# Schieb Report

## Ausgabe 2020.41

**schieb.de** News von Jörg Schieb. https://www.schieb.de

## **Digitales Wohlbefinden: Bildschirmzeit bei Android**

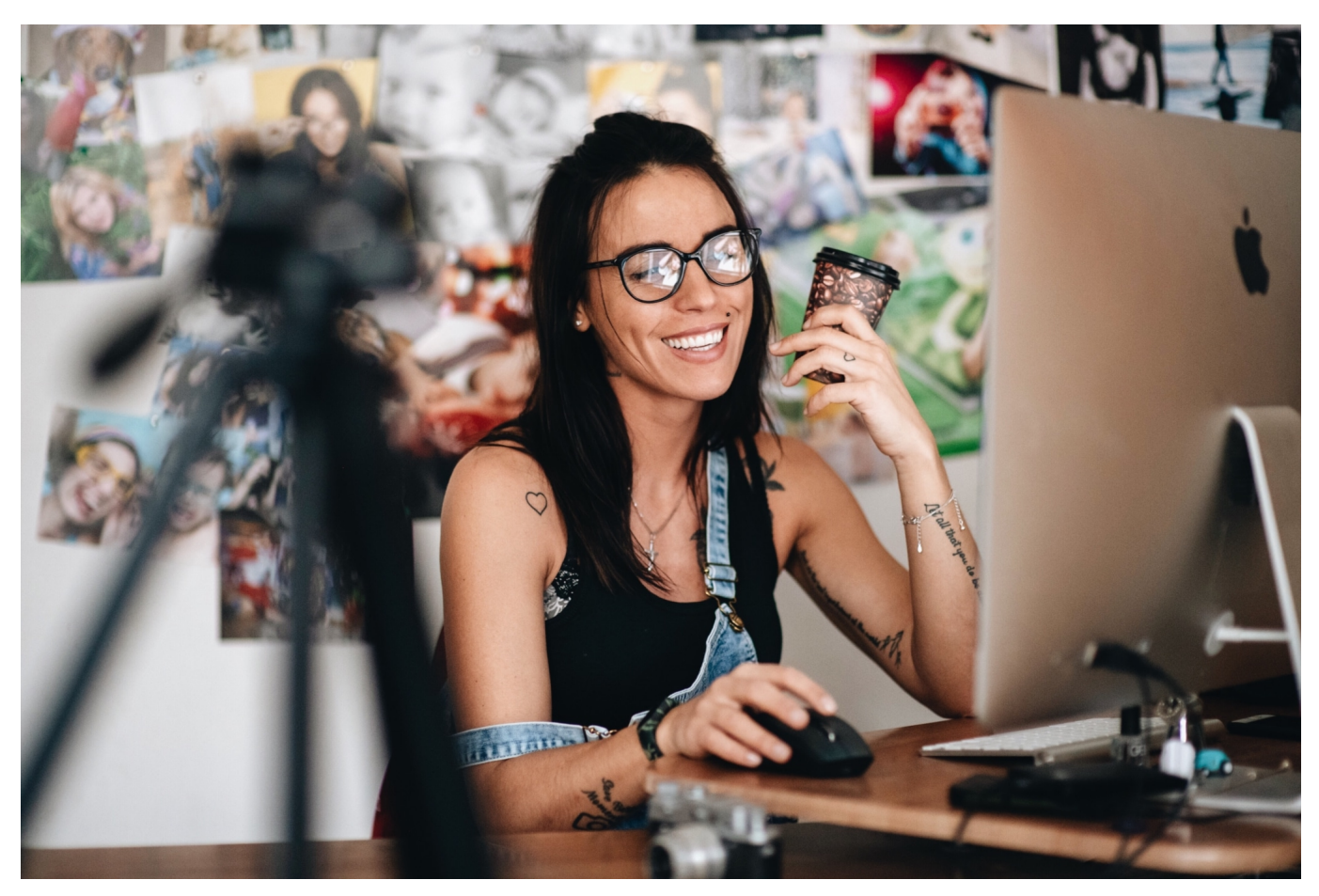

Unsere Smartphones werden immer mehr zu einem mobilen Arbeitsplatz. Vorbei sind die Zeiten, in denen der Entertainment-Faktor mi Vordergrund stand. Durch die immer leistungsfähigere Hardware und die zunehmende Cloud-Verfügbarkeit Ihrer Daten ist das Arbeiten unterwegs einfach und verleitet so, kein Ende zu finden. Wir zeigen Ihnen, wie Sie sich Freiraum schaffen.

Der Begriff des "Digital Detox", der digitalen Auszeit, wird immer mehr diskutiert. Durch die Verfügbarkeit einer funktionierenden Arbeitsumgebung unterwegs sind sie verleitet, den Feierabend immer weiter zu verschieben. Und selbst dann sind Facebook, Ihr Lieblingsspiel und andere Apps immer noch eine Versuchung. [Android](http://www.android.com) versucht, Ihnen über die Funktion der Bildschirmzeit Kontrolle darüber zu geben. eigentlich kommt diese Funktion aus den Einstellungen, die Eltern für das Gerät eines Kindes vorgeben können. Unter **Einstellungen** > **Digitales Wohlbefinden und Kindersicherung** können Sie verschiedene Optionen wählen:

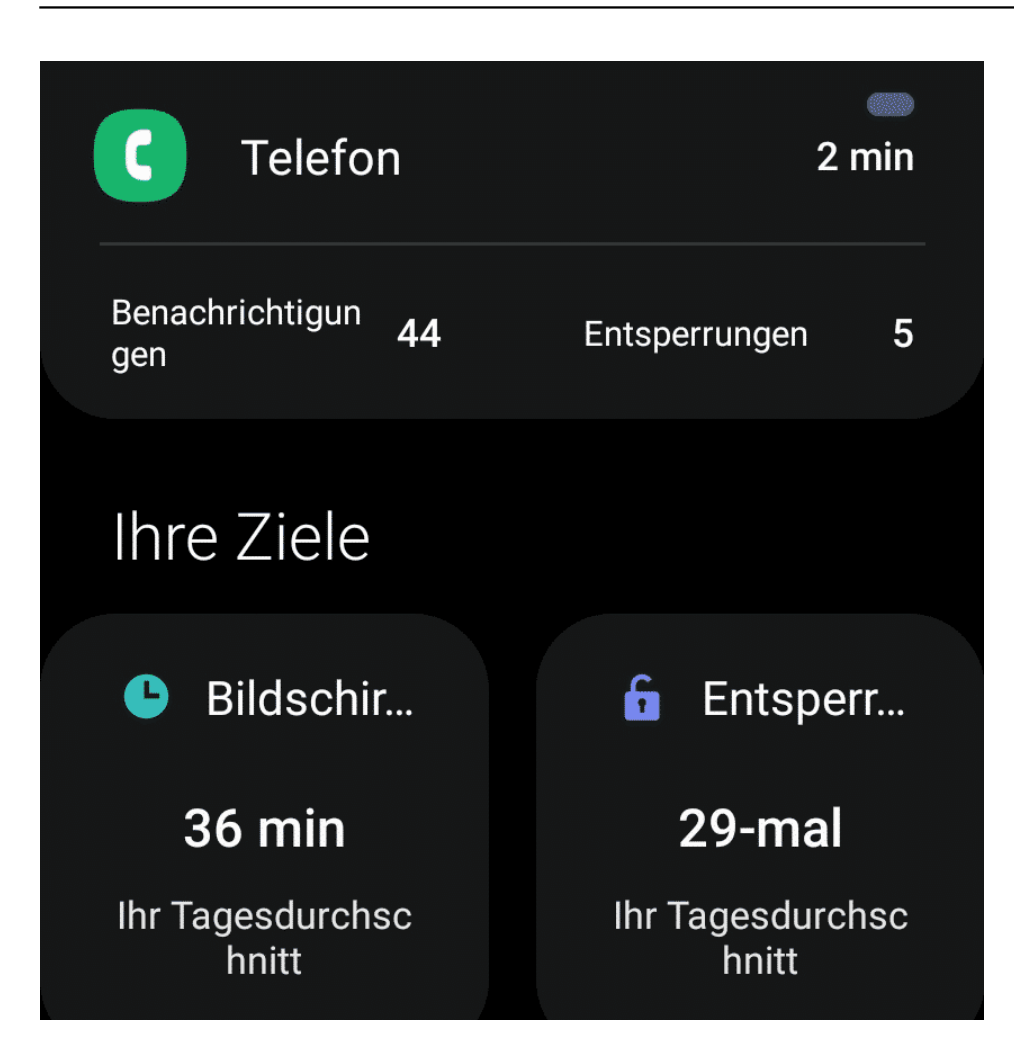

Unter **Konzentrationsmodus** legen Sie tatsächlich eine bildschirmfreie Zeit fest. In der sind nur von Ihnen explizit freigegebene Apps und eingehende Anrufe verfügbar, alles andere wird verweigert. Sie können verschiedene Zeiten (Arbeitszeit, Persönliche Zeit etc.) festlegen, die komplett unterschiedlich eingerichtet werden können. In der Arbeitszeit fallen die privaten Apps weg, in der persönlichen Zeit alles was mit Arbeit zu tun hat. Unter **App-Timer** legen Sie fest, wie lange am Tag Sie bestimmte App-Kategorien zulassen wollen.

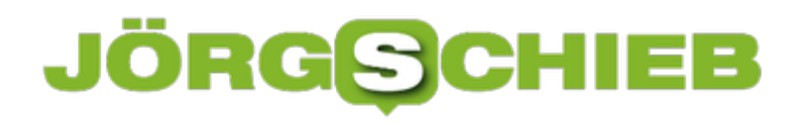

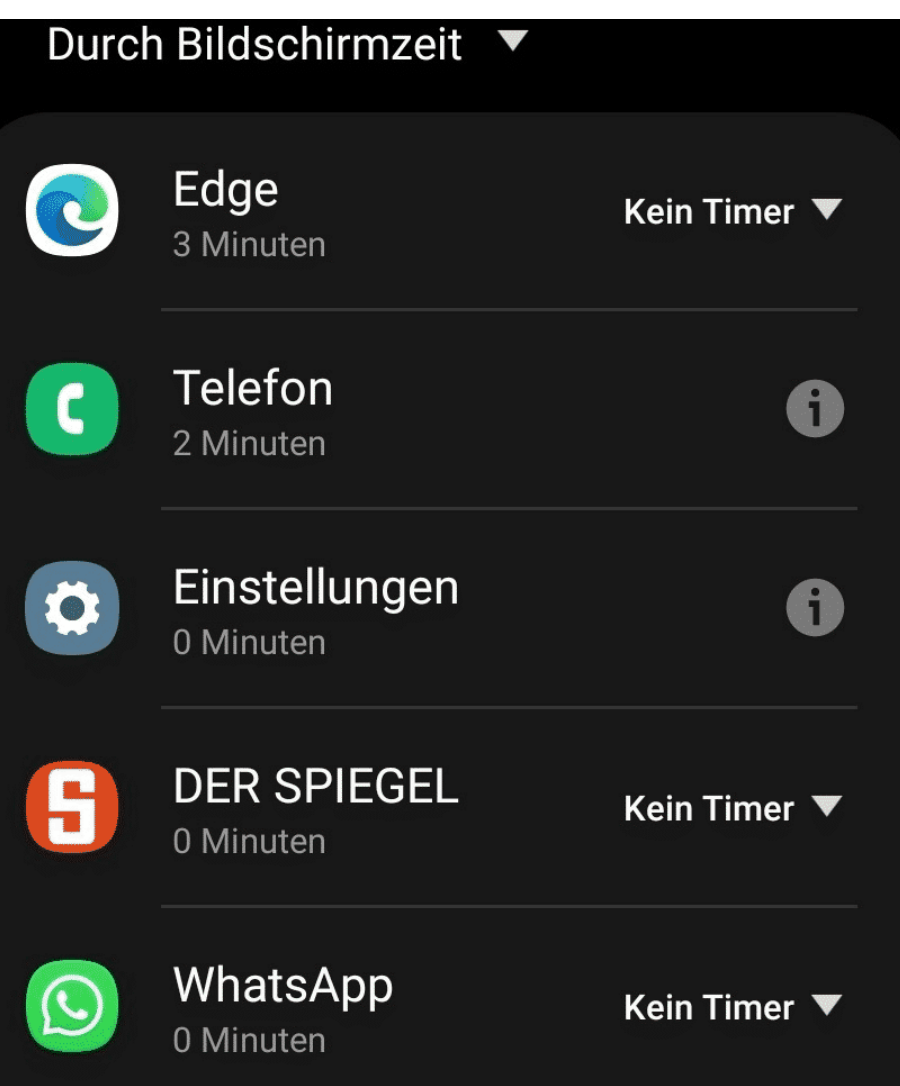

**schieb.de** News von Jörg Schieb. https://www.schieb.de

## **Einrichten von Signaturen bei Android**

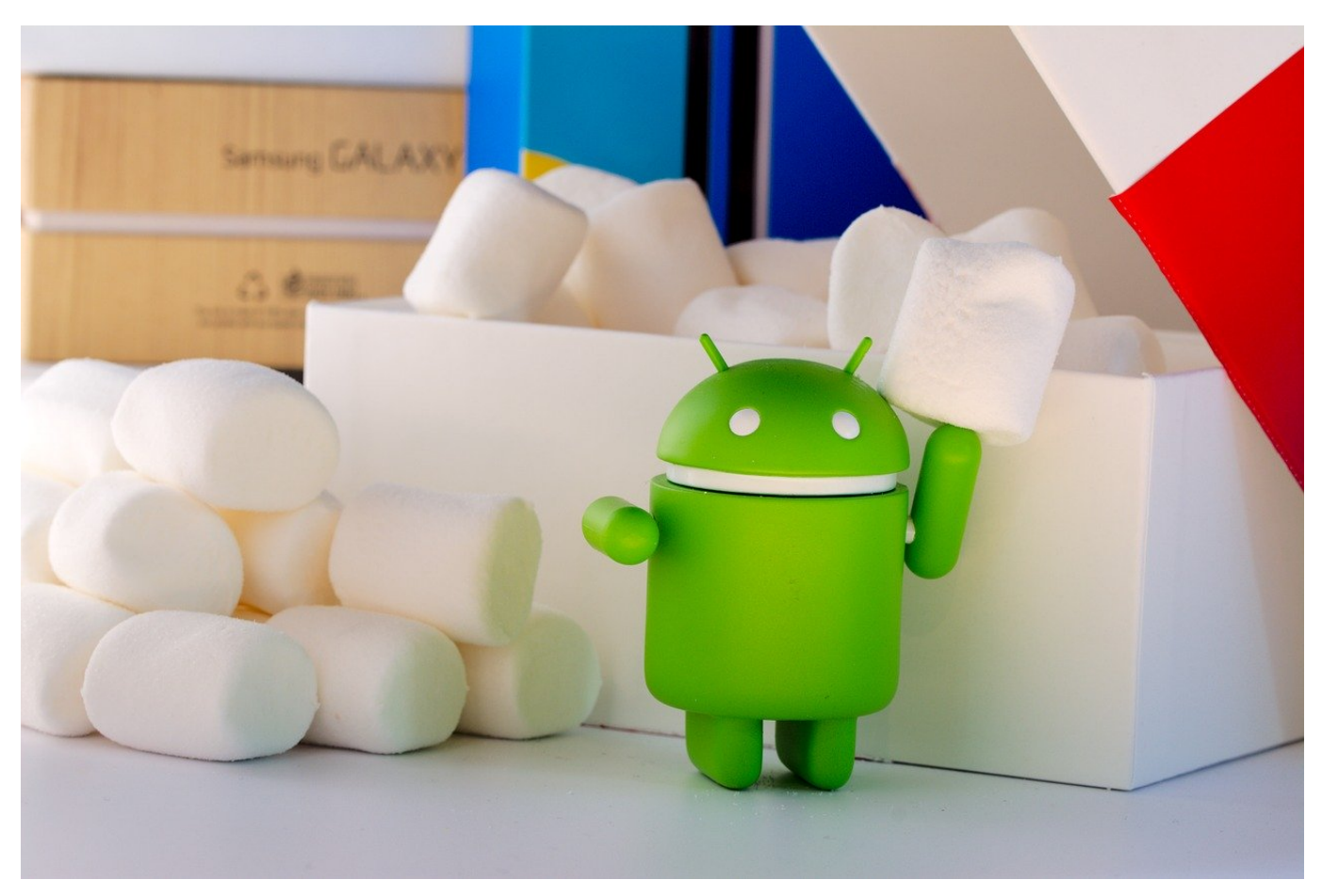

Bestimmte Teile einer E-Mail sind immer gleich oder zumindest sehr ähnlich. Besonders bei einem mobilen Gerät zählt aber jedes Zeichen, das Sie nicht tippen müssen. In sofern bietet es sich an, hier möglichst viele Standard-Texte bereits vorformuliert zur Verfügung zu haben. Die Signatur des Mail-Programms ist hier ein unverzichtbare Hilfe.

Die Signatur ist auf den ersten Blick erst mal nichts anderes als eine digitale Version der Unterschrift, vielleicht noch kombiniert mit einer Grußformel. "Viele Grüße, Dein Andreas" sind schon einmal einige Zeichen, die Sie nicht immer wieder erneut eingeben müssen. Wenn Sie gleich noch Ihre Kontaktdaten hinterlegen, dann sind es natürlich noch mehr ersparte Zeichen. Die Signatur wird im Standard ans Ende des Mailtextes eingefügt.

Die Idee der Signatur einen Schritt weitergedacht: Wenn Sie immer wieder einen Bestimmten Text als E-Mail verschicken, in dem sich nur ein Wert oder eine kleine Textpassage ändert, dann können Sie natürlich auch dafür die Signatur nutzen.

### Allgemein

Standardaktion beim Antworten Antworten

**Mobile Signatur** Nicht festgelegt

Konversationsansicht E-Mails mit demselben Thema gruppieren. Es kann einige Zeit dauern, bis diese  $\sim -11$ 

Bei Android finden Sie die Signatur in den Einstellungen des E-Mail-Programmes. Ob es nun Gmail, Samsung Mail oder Outlook ist, wechseln Sie in den Einstellungen der App, dann tippen Sie auf **(Mobile) Signatur** und geben Sie den Text dort ein. In Apps wie **Outlook** können Sie gleich mehrere Signaturen anlegen, für verschiedene Mailzwecke oder Vertraulichkeitsstufen.

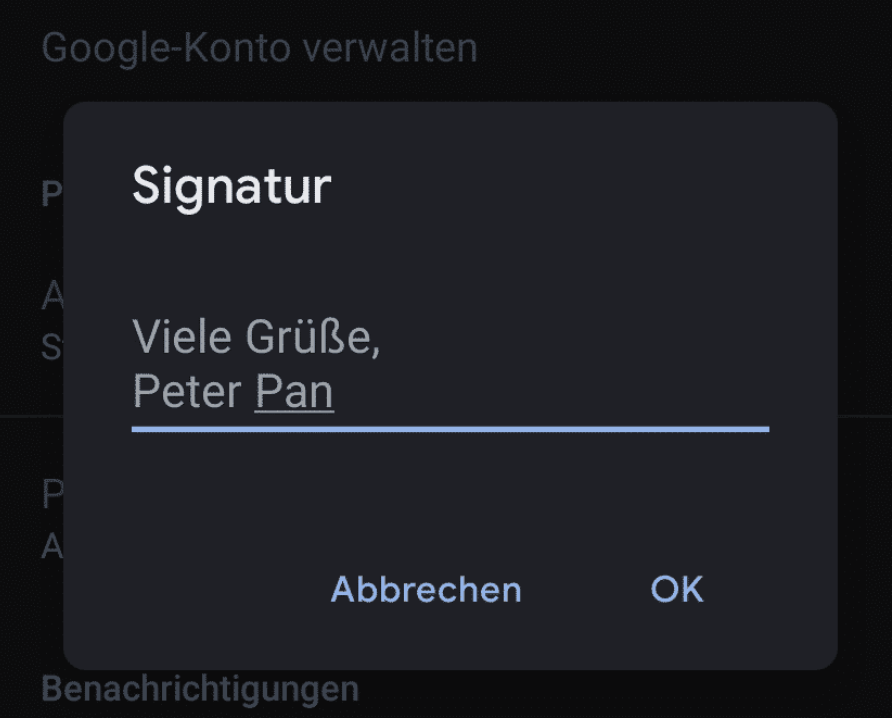

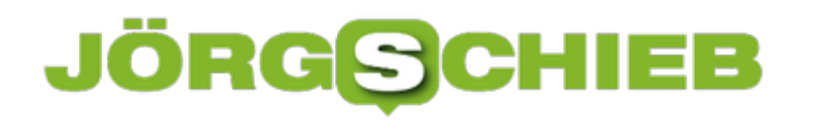

**schieb.de** News von Jörg Schieb. https://www.schieb.de

**schieb.de** News von Jörg Schieb. https://www.schieb.de

## **Wenn Titel bei PowerAmp nicht mehr abgespielt werden**

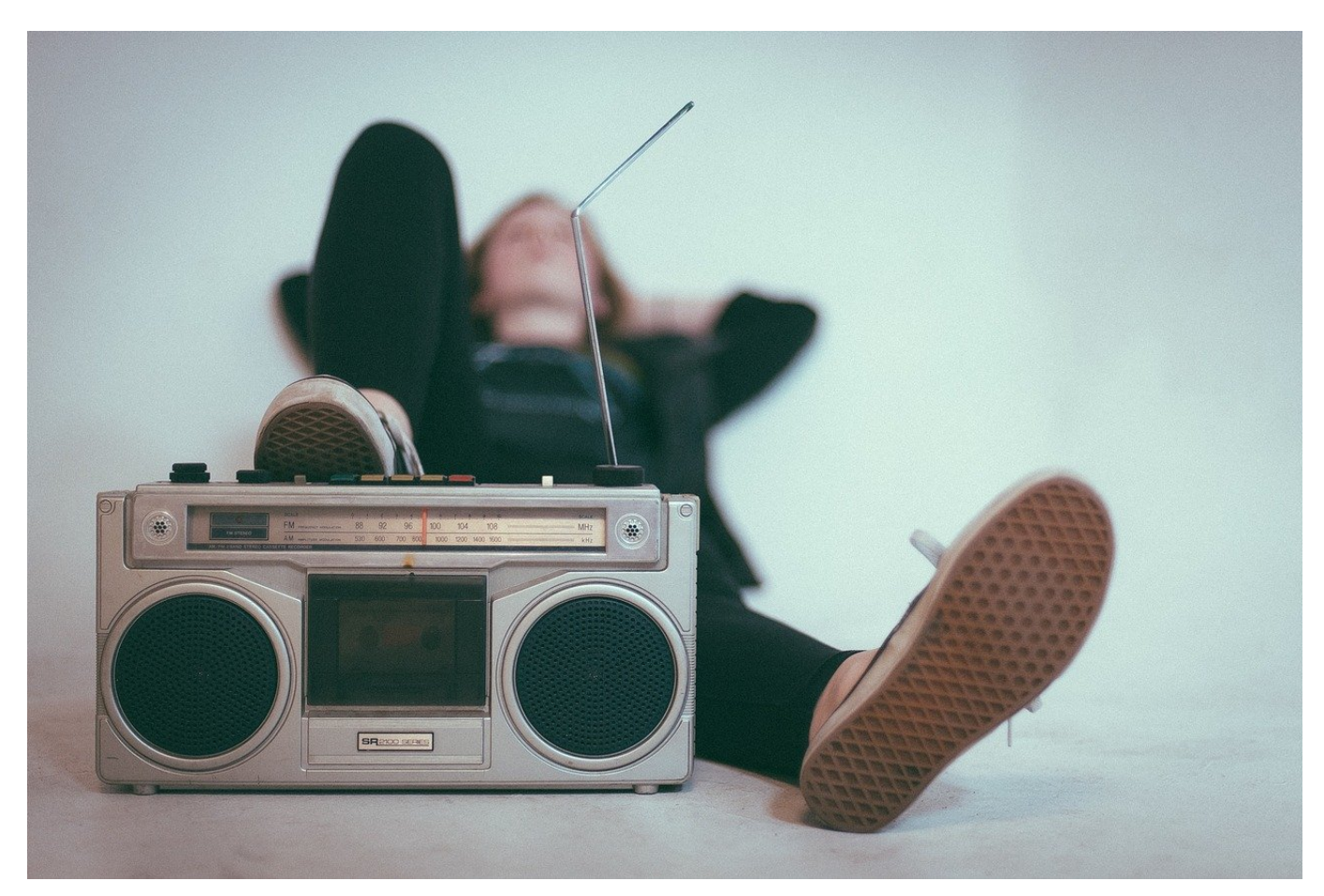

Smartphones haben die Zahl der Geräte, die Sie mitnehmen müssen, stark verringert. So brauchen sie beispielsweise keinen MP3-Player mehr, sondern können Ihre Musik direkt auf das Smartphone kopieren und dort mit Kopfhörern oder als Stream auf externen Boxen anhören. Dazu brauchen Sie nur eine entsprechende App, bei Android beispielsweise PowerAmp. Was aber, wenn die Wiedergabe nicht so funktioniert, wie sie sollte?

Bei PowerAmp ist ein nicht selten vorkommendes Problem, dass die Wiedergabe nach einem Titel stockt. Statt automatisch den nächsten Titel abzuspielen, ist am Ende des Titels einfach Ende. Die Hoffnung, in den Einstellungen der App eine Lösung zu finden, wird leider nicht erfüllt.

## G

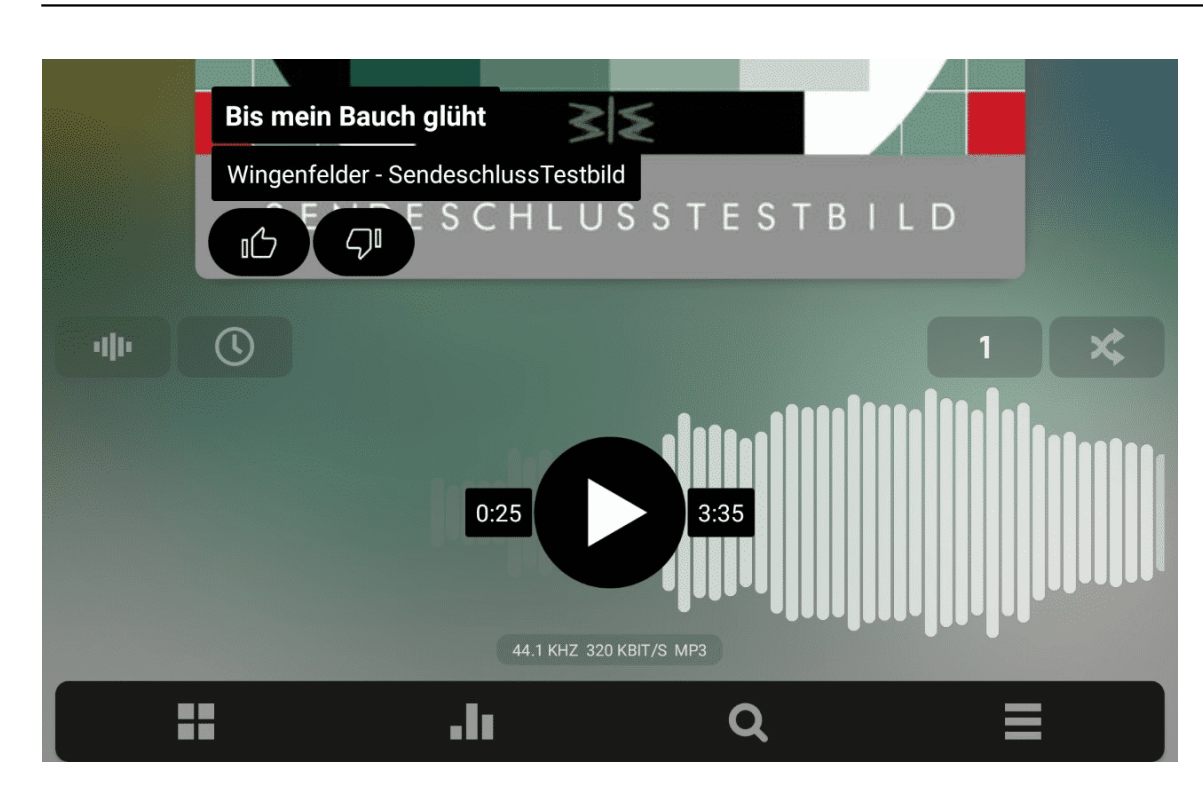

Die Lösung: PowerAmp bietet verschiedene Abspielmodus, unter anderem auch das Abspielen eines einzigen Liedes. Suchen Sie im Wiedergabebildschirm, rechts über der Wiedergabeposition die beiden Schaltflächen. Die linke davon ist für den Abspielmodus zuständig. Wenn dort eine **1** steht, dann tippen Sie auf das Symbol. In einem Hilfetext zeigt die App Ihnen die Bedeutung der aktuellen Einstellung an. Die Standardeinstellung ist **Halte beim letzten Titel einer Liste**.

**schieb.de** News von Jörg Schieb. https://www.schieb.de

## **Schnellzugriff auf die VPN-Einstellungen bei Android**

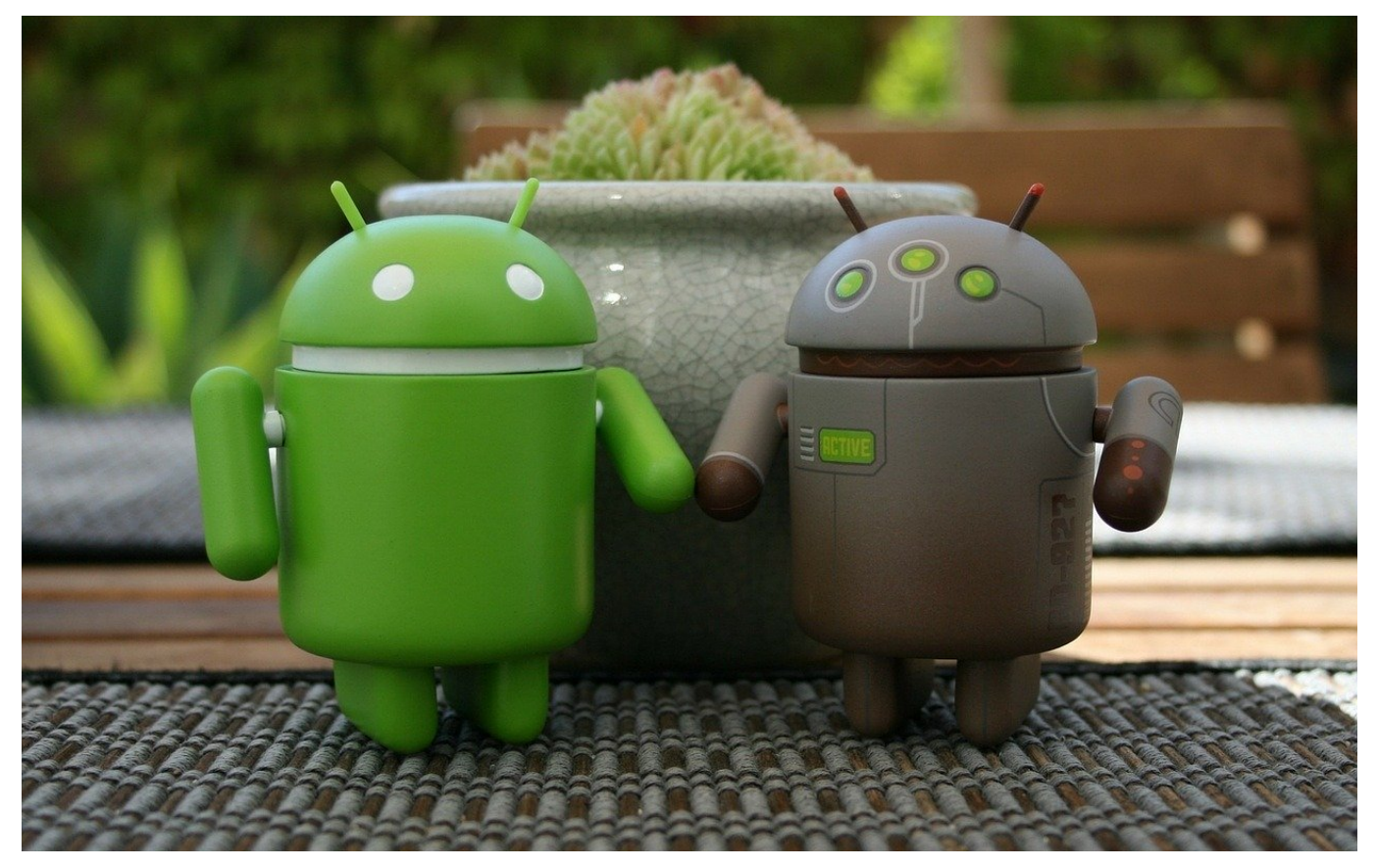

Den sichere Zugriff auf Ressourcen im eigenen Netzwerk können Sie am schnellsten durch eine VPN-Verbindung sicherstellen. Die können Sie auf Ihrem Smartphone in den Verbindungseinstellungen konfigurieren. Wenn Sie dann allerdings eine sichere Verbindung aufbauen wollen, ist bei Android der Weg durch die Menüs lang und unkomfortabel. Das geht schneller!

Der Standardweg zu den VPN-Einstellungen unter Android führt über **Einstellungen** > **Verbindungen** > **Weitere Verbindungseinstellungen** > **VPN**. So tief in den Menüs vergraben lässt sich auch keine Abkürzung auf den Homescreen legen, ein Widget gibt es im Standard auch nicht. Dafür aber eine App, die Ihnen genau das liefert: Das kostenlose VPN Shortcut macht nichts anderes, als eine Kachel zu erzeugen, mit der sie genau an die wichtige Stelle in den Menüs kommen.

### **JÖR** IEB G

**schieb.de** News von Jörg Schieb. https://www.schieb.de

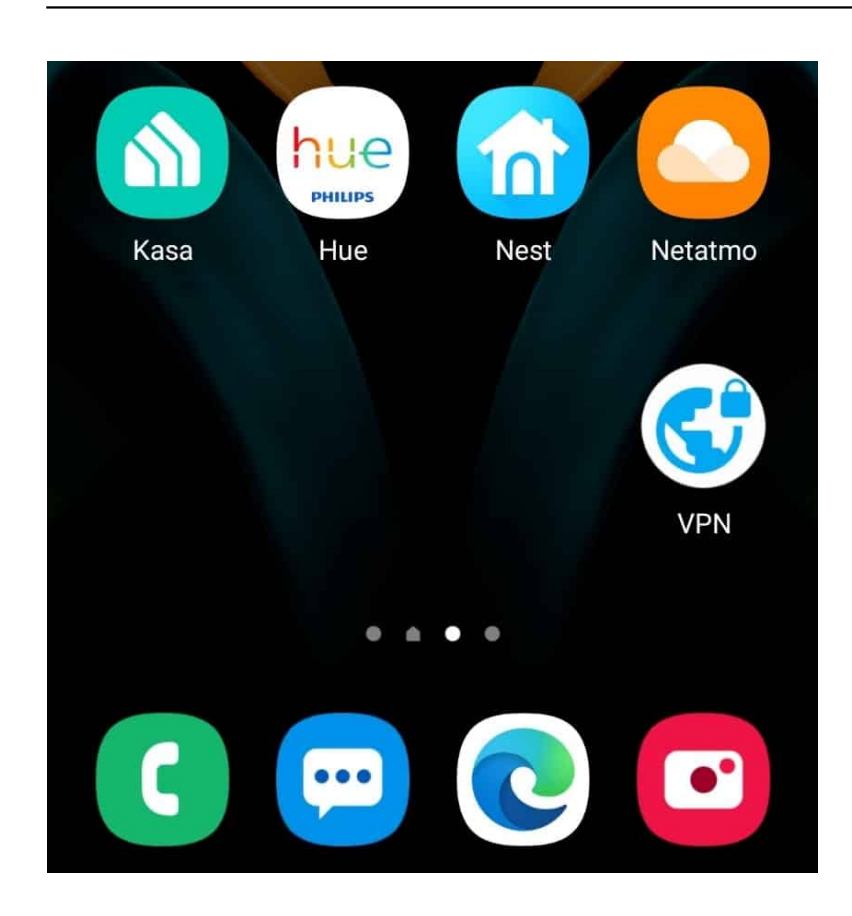

Das Beenden der Verbindung können Sie darüber nicht machen. Hier ist der Weg aber kürzer: Wischen Sie von oben über den Bildschirmrand in die Benachrichtigungen. Tippen Sie dann auf den Eintrag zur VPN-Verbindung und dann auf **Trennen**.

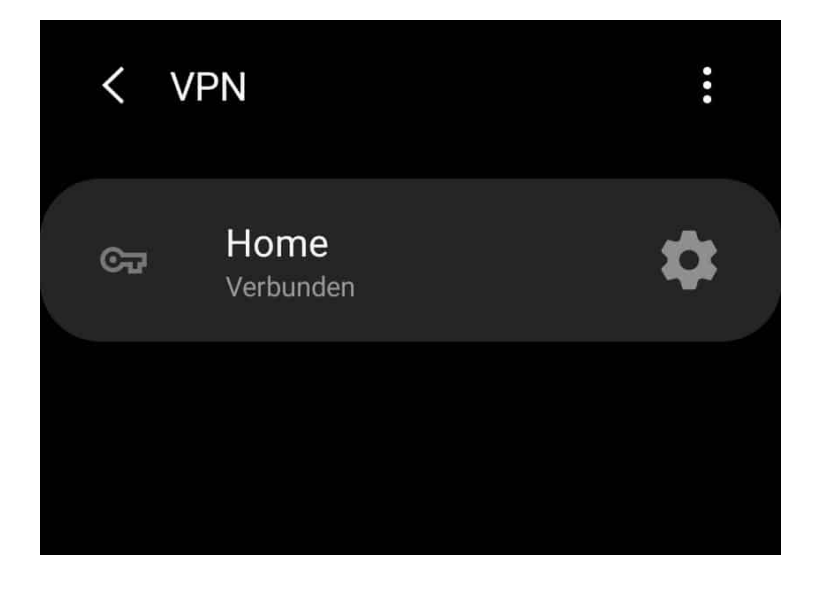

## **Die Methode Tesla: Keine Fragen, keine Antworten**

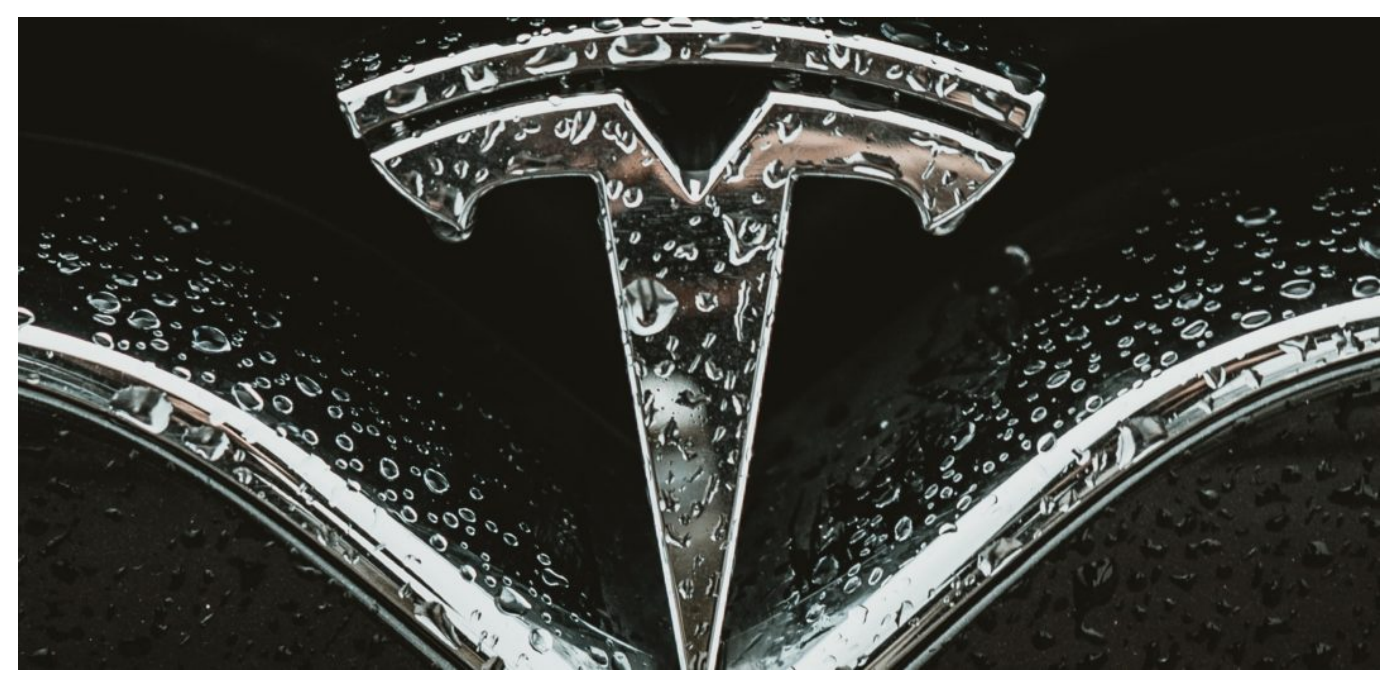

**US-Präsident Donald Trump regiert per Twitter - und hasst alle anderen Medien. Andere wollen seinem Beispiel folgen. Autobauer Tesla zum Beispiel schafft seine PR-Abteilung ab - und will gar nicht mehr mit Presse sprechen. Warum auch? Jede Art von Fragen sind ketzerisch. Sollen Journalisten doch die Tweets von Elon Musk abschreiben...**

Autohersteller Tesla hat seine PR-Abteilung aufgelöst - berichtet die Branchen-Webseite Electrek. Keine Interviews mehr. Keine Informationen. Keine Antworten auf berechtigte Fragen. Etwa, welche Daten Tesla mit seinen Fahrzeugen erhebt. Was mit den Daten passiert. Wie genau das autonome Fahren funktioniert. Wer will schon lästige Fragen beantworten?

### **Elon Musk hält nichts von traditionellen Medien**

Tesla-Chef Elon Musk himself hat bereits am 10. Juni getwittert: Führende Medien seien voreingenommen und berichteten ausschließlich negativ. Sie machten "traurig und ärgerlich". Darauf hat der Multi-Milliardär keine Lust mehr - und hat jetzt die Konsequenzen gezogen: Keine PR-Abteilung mehr.

https://twitter.com/elonmusk/status/1270717491988164613?s=20

### **Keine Interviews, keine Antworten**

Ich musste selbst diese Erfahrung machen, gerade erst. Vor zwei Wochen habe ich angesichts des Big-Brother-Awards für Tesla über die Hintergründe berichten wollen. Doch Tesla wollte kein Interview geben. Kein Fahrzeug bereit stellen. Nichts. Tesla verweigert der Öffentlichkeit jede Antwort. Begründung: Das sei eine "globale Unternehmensrichtlinie".

Eine bedrohliche Entwicklung, wie ich finde. Klar, US-Präsident Donald Trump macht es vor. Er regiert per Twitter. Er maßregelt über Twitter. Er lobt über Twitter. Reguläre Medien sind ihm zuwider. Da könnte ja etwas Unvorhergesehenes passieren...

https://vimeo.com/465708125

### **Wir machen, was wir wollen - wozu etwas erklären?**

Nun wählt Elon Musk offensichtlich denselben Weg. Es muss doch reichen, wenn der "Leader" des Konzerns sich ab und an auf Twitter oder sonstwo äußert. Wozu sich kritischen Fragen stellen? Wozu zuhören? Wozu Rede und Antwort stehen? Das Motto ist doch klar: Wir sind die Größten. Wir machen was wir wollen. Der Markt regelt es schon.

Ein überhebliches, um nicht zu sagen problematisches Verhalten.

Ich finde: Ein Unternehmen, das die Gesellschaft verändert, muss auch ins Gespräch gehen, sich Kritik und Fragen stellen. Und das ganz bestimmt nicht nur auf Twitter und Co.

Es ist eine mehr als besorgniserregende Entwicklung, dass nun auch Unternehmen meinen, sie könnten sich komplett von kritischen Fragen abschotten. Denn Medien sind dafür da, Missstände aufzudecken und den Mächtigen auf die Finger zu schauen. Und sie stellen - wenn alles gut geht berechtigte Fragen und lassen sich (ebenfalls wenn alles gut läuft) nicht einfach abschütteln oder abspeisen.

Jetzt sind die Verbraucher dran: Wollen wir Produkte kaufen von einem Unternehmen, das nichts erklärt, das die Öffentlichkeit scheut oder gar verachtet?

## **Historische Webseiten finden: Wayback Machine**

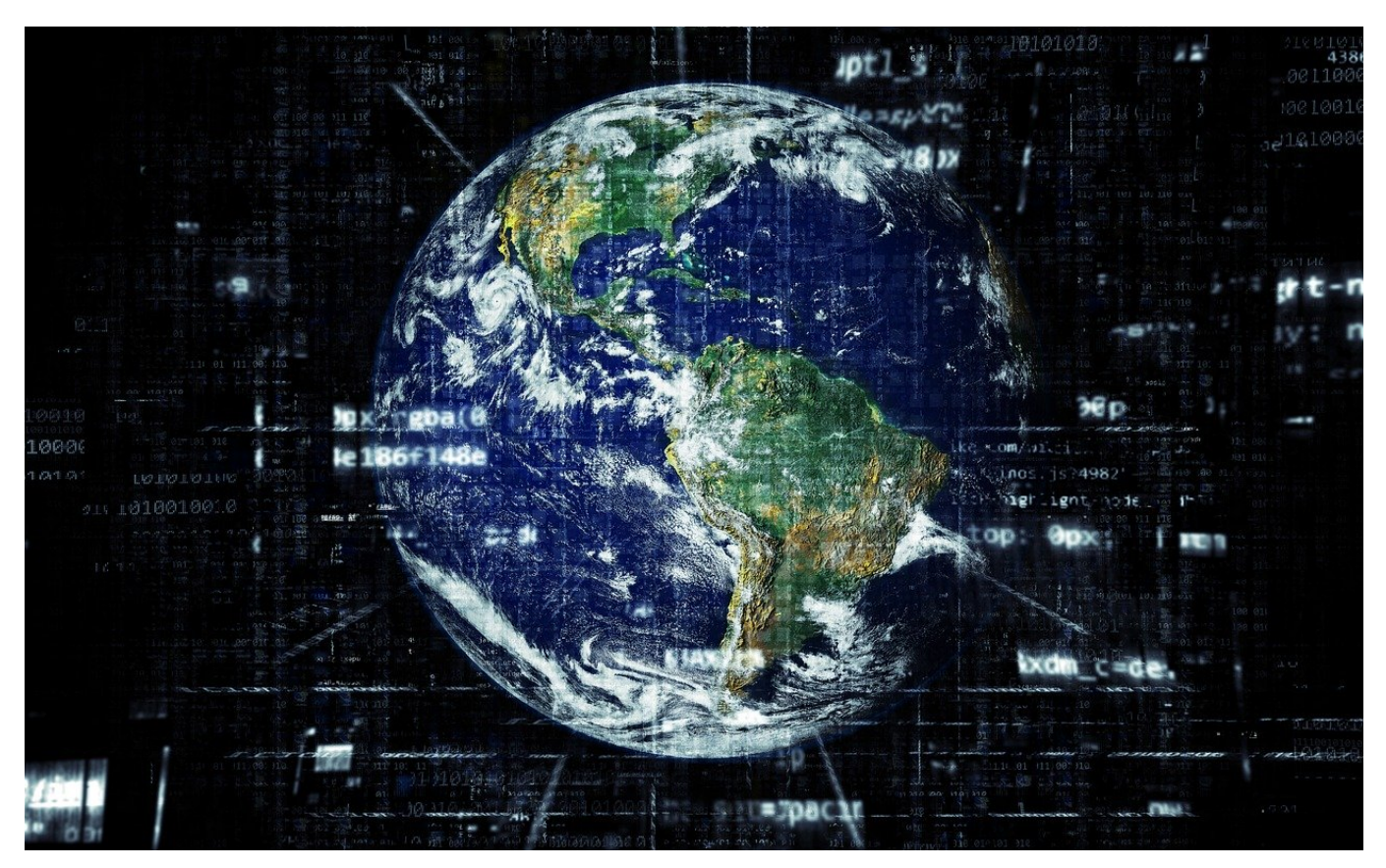

Das Internet ist so schnelllebig wie kaum ein anderer Ort auf dieser Welt. Nahezu täglich werden Seiten verändert, sowohl inhaltlich wie auch vom Aussehen und der Formatierung her. Sie sehen beim Aufruf einer Seite immer nur deren aktuelle Form, eine Historie gibt es dazu nicht. Mit etwas Glück aber können Sie ältere Versionen von Webseiten zu verschiedenen Zeitpunkten abrufen. Wir zeigen Ihnen, wie!

Die Wayback Machine ist quasi ein Archivsystem für Webseiten. Wenn Sie einen Snapshot einer Seite gesichert haben wollen, dann geben Sie die URL einfach in das Eingabefeld ein, die Webseite macht den Rest. Um den Status eine rWebseite zu einem bestimmten Termin abzurufen, geben Sie deren URL in das Suchfeld ein.

## RGS

**schieb.de**

News von Jörg Schieb. https://www.schieb.de

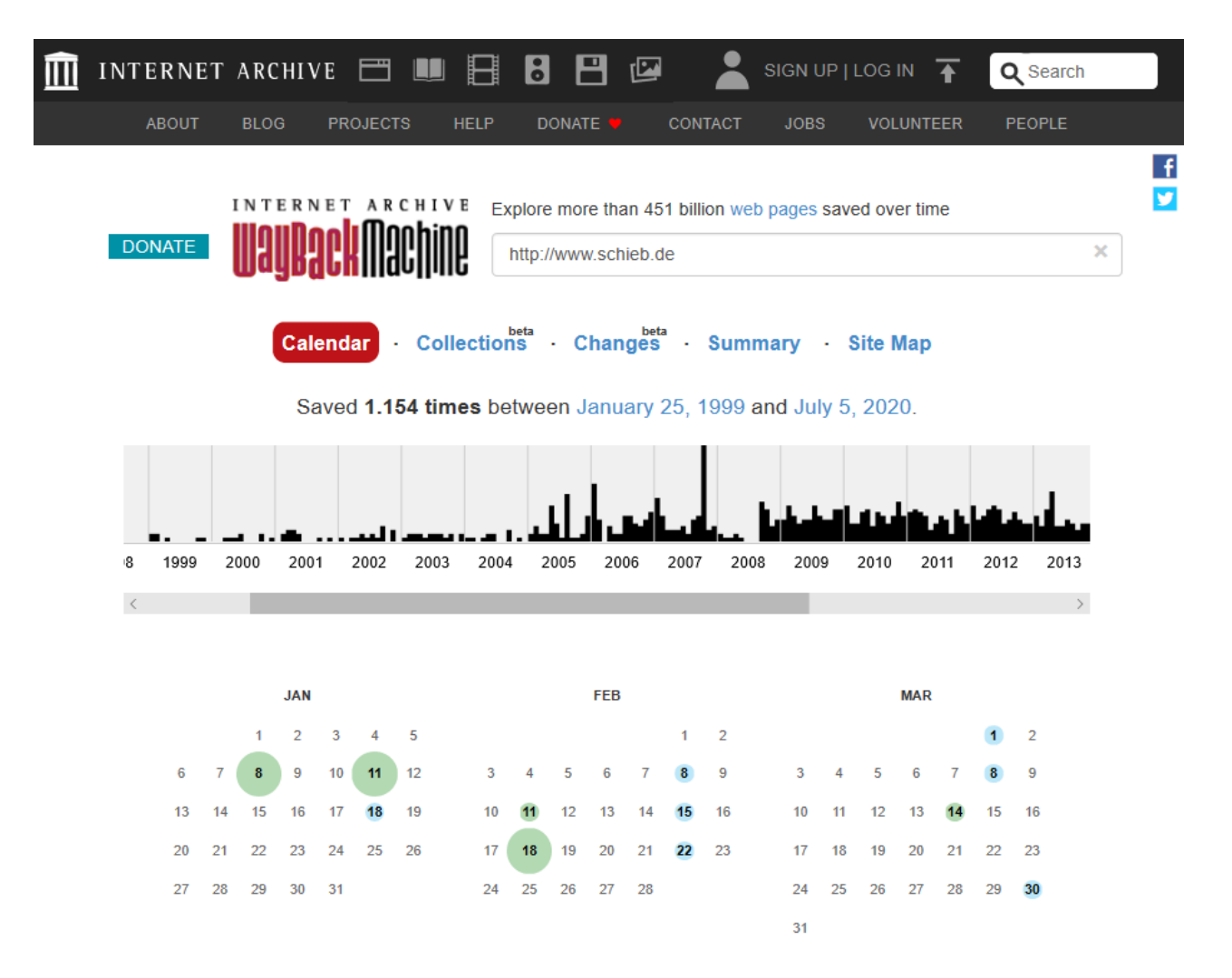

Die Wayback Machine zeigt Ihnen dann eine Übersicht, wie viele Sicherungen vorgenommen wurden. In einem virtuellen Kalender können Sie die Zeitpunkte einer Sicherung sehen. Je größer der Punkt, desto mehr Sicherungen liegen vor. Klicken Sei einen Eintrag an, dann bekommen Sie die Seite zum damaligen Stand angezeigt.

Für gelinkte Objekte wie Bilder funktioniert das natürlich nur, solange diese noch abrufbar sind, die Sicherung umfasst nicht alle Elemente der Seite. Für die meisten Inhalte aber reicht das vollkommen aus.

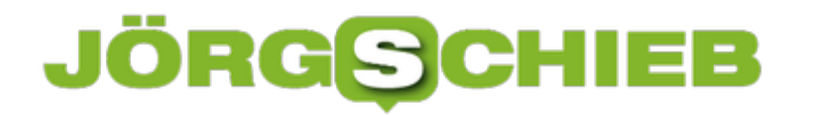

**schieb.de** News von Jörg Schieb. https://www.schieb.de

## **Wenn Benachrichtigungen bei iOS anonym sind**

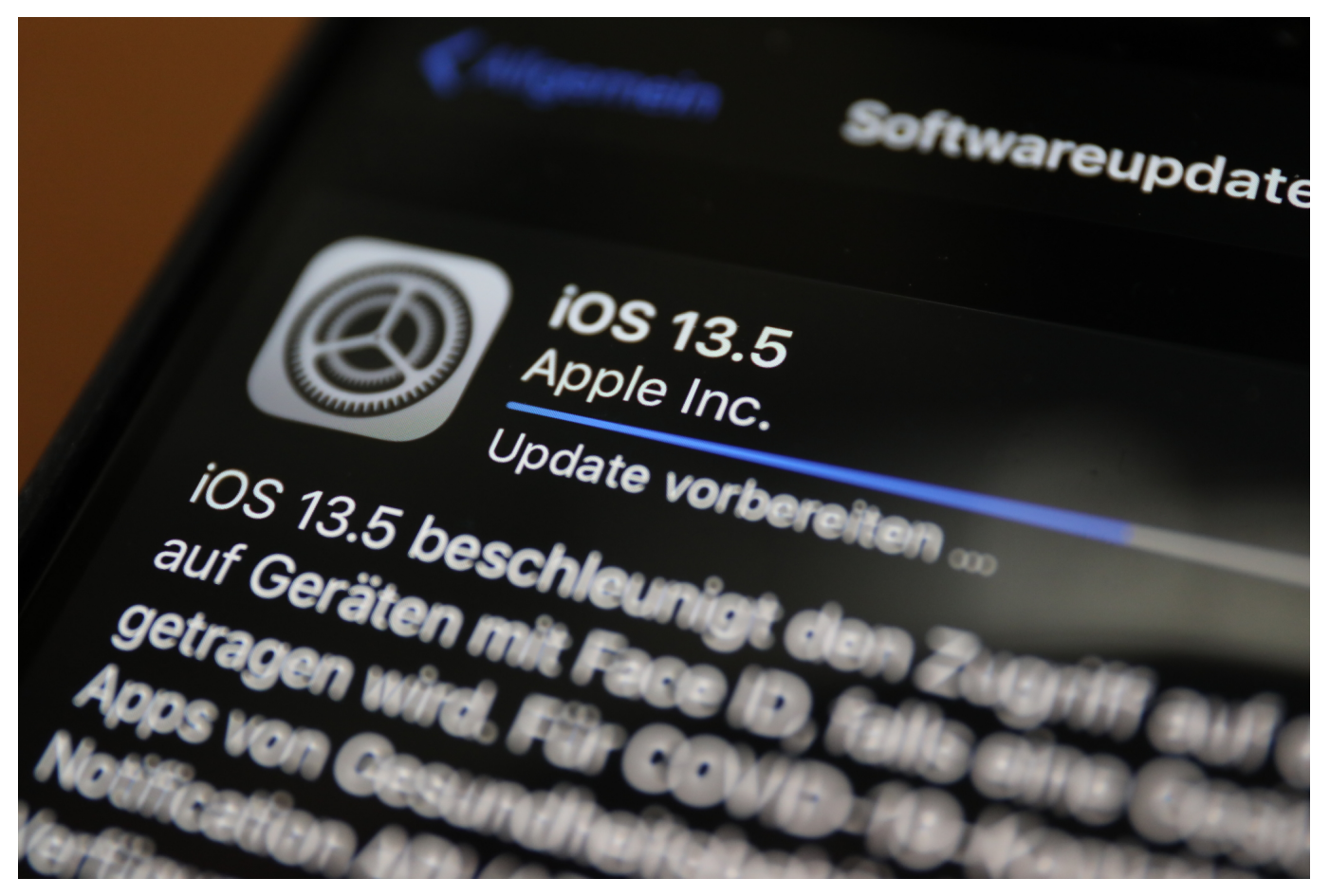

Ihr Smartphone ist neben der Rolle als virtuelle Telefonzelle vor allem eines: Ihre zentrale Informationsstelle. Egal, welche App Neuigkeiten zu vermelden hat, Sie erhalten eine Benachrichtigung auf dem Bildschirm und gegebenenfalls auch auf einer angeschlossenen Smartwatch. Die sollen Ihnen einen schnellen Überblick geben, was gerade Neues eingegangen ist. Damit können Sie entscheiden, ob Sie reagieren müssen oder nicht. Dumm nur, wenn die Meldung keine Informationen enthält!

Bei iOS können Sie die Benachrichtigungen im Menü ganz detailliert einstellen. Unter **Einstellungen** > **Benachrichtigungen** finden Sie dazu alle Optionen. Sowohl die allgemeine Vorgabe (die erst einmal für alle Apps und Systemprogramme gilt), dann aber auch für jede einzelne App und Funktion. Wenn Sie nur eine Benachrichtigung über ein neues Element, aber keine Voransicht bekommen, dann kontrollieren Sie die folgende Einstellung: Unter **Vorschauen zeigen** sollte **Immer** aktiviert sein. Ist das nicht der Fall, dann bekommen Sie entweder keine oder nur Benachrichtigungen, wenn das Gerät

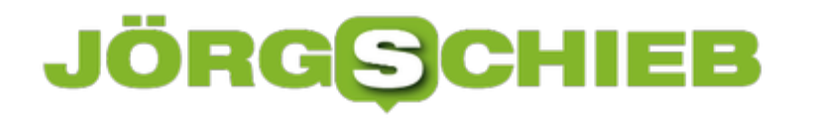

entsperrt ist. Gerade **Wenn entsperrt** ist verwirrend, weil die Inhalte nur sporadisch angezeigt werden.

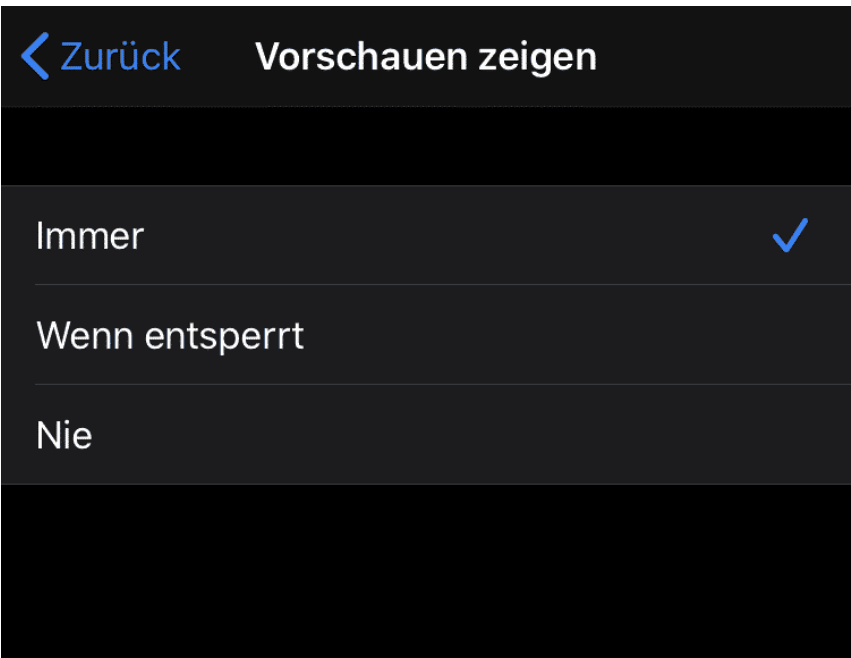

Kontrollieren Sie ebenfalls unter der allgemeinen Einstellung für jede App, bei der das Problem besteht, ob diese immer Benachrichtigungen anzeigen darf. Oft ist das für einzelne Apps deaktiviert. Wählen Sie **Wenn entsperrt**, und Sie bekommen die Voransichten angezeit.

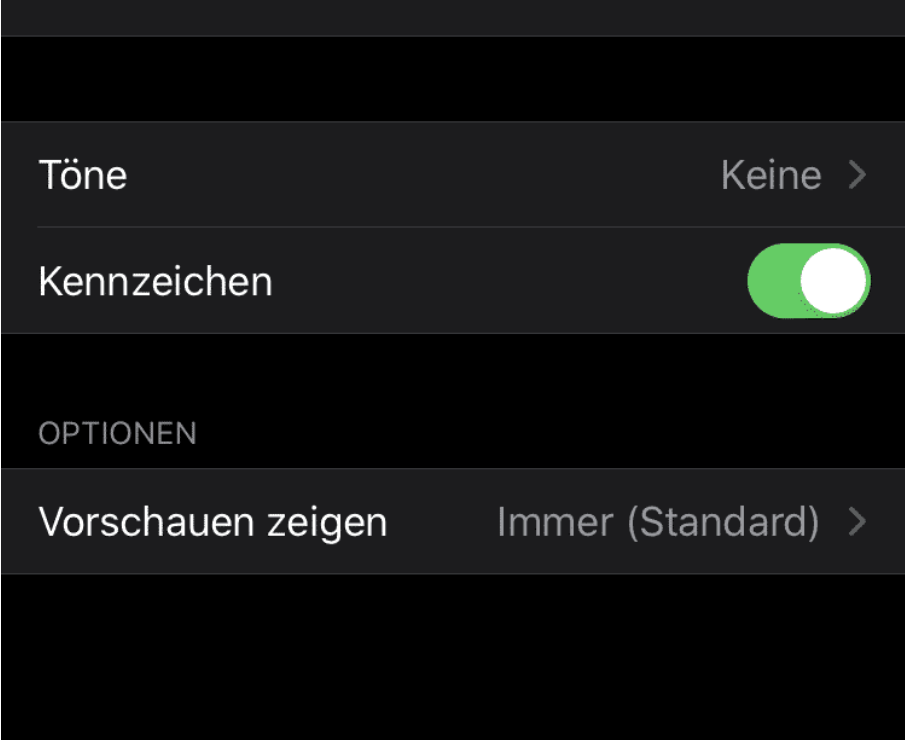

**schieb.de** News von Jörg Schieb. https://www.schieb.de

## **Passwort-Check bei iOS 14 durchführen**

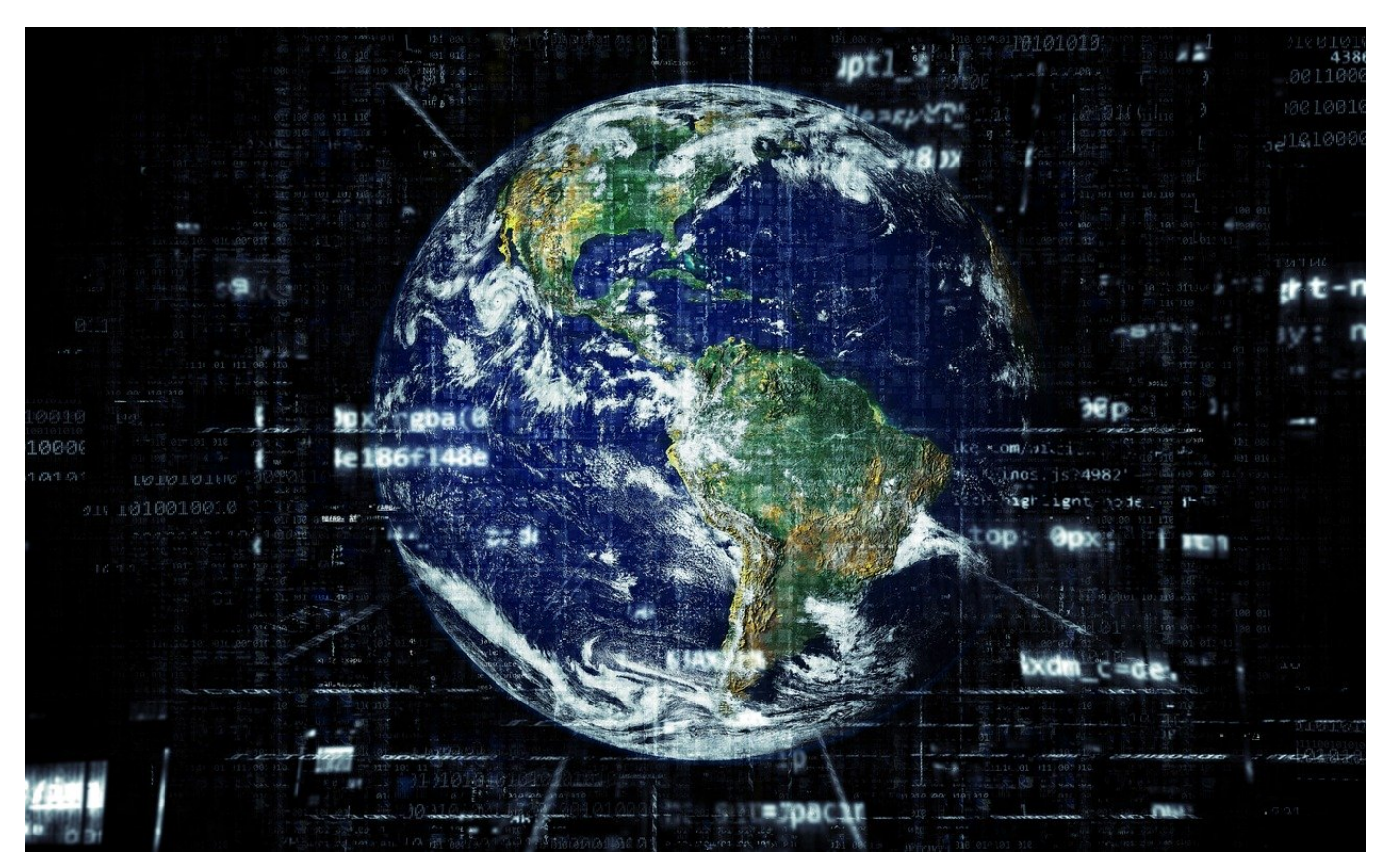

So schön es ist, dass sie immer mehr Dinge online durchführen können, einen Nebeneffekt hat das Ganze: Sie müssen immer mehr Benutzerkonten anlegen und dafür natürlich auch Passwörter vergeben. Da passiert es schnell, dass Sie aus Bequemlichkeit einfache oder für mehrere Dienste identische verwenden. Das geht schnell unter. iOS 14 bietet hier eine zentrale Stelle, an der Sie die entstehenden Risiken kontrollieren und verringern können.

Unabhängig von iOS können Sie Ihre E-Mail-Adresse auf Betroffenheit von Datenlecks kontrollieren lassen, beispielsweise auf Webseiten wie Have I been pawned. Das hilft aber nur bedingt: Nicht immer ist der Benutzername eine E-Mail-Adresse, nicht alle Benutzerkonten und deren Benutzernamen wissen Sie noch. iOS umgeht dieses Problem, indem es auf den Schlüsselbund zugreift. Das ist die interne, sichere Passwort-Datenbank von iOS.

### **schieb.de** News von Jörg Schieb. https://www.schieb.de

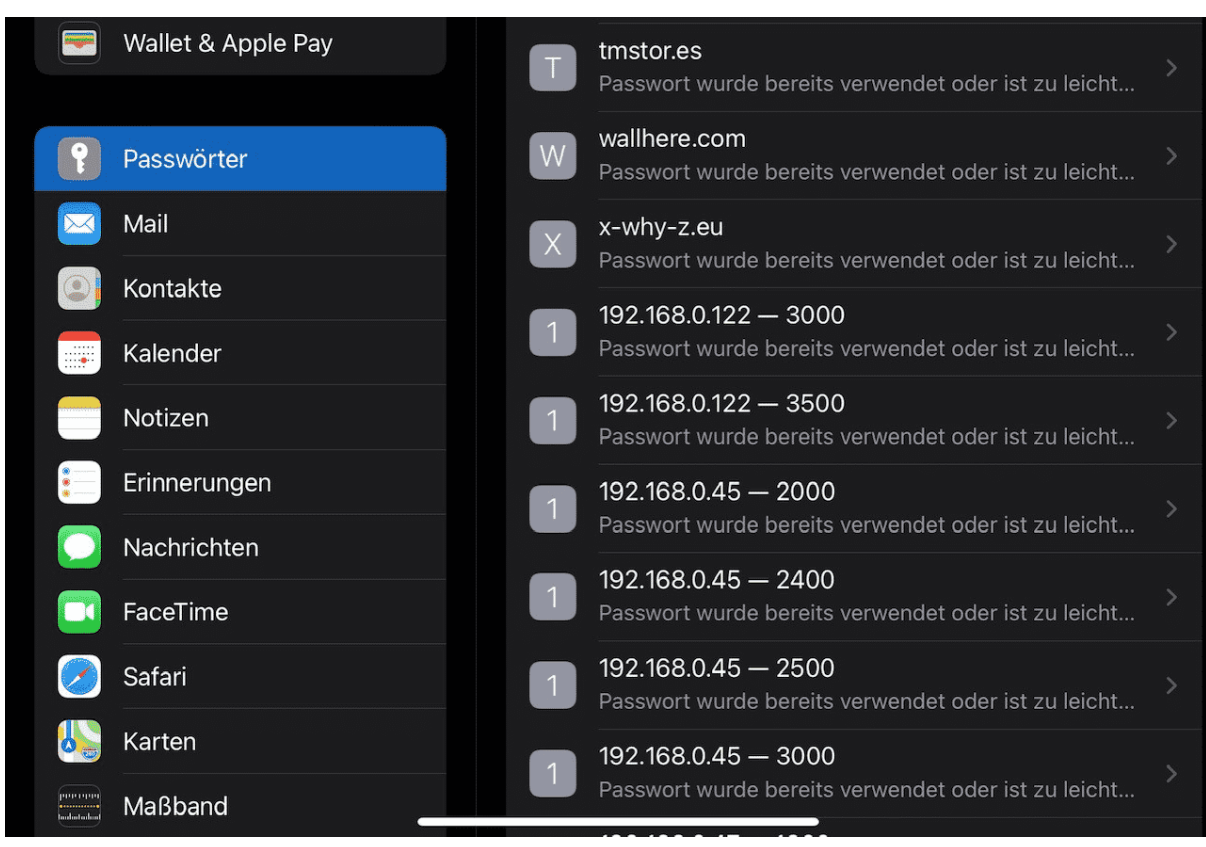

Unter EINSTEILUNGEN > Passumen Sie Renaulten er Eintrag, dann können Sie direkt auf die Vebseite wechseln, um das Kennwort zu ändern. Alternativ können Sie das Passwörten und der Bewertung, warum das Passwort nicht geeigne

**schieb.de** News von Jörg Schieb. https://www.schieb.de

## **Eigene Farbschemas bei Word anlegen**

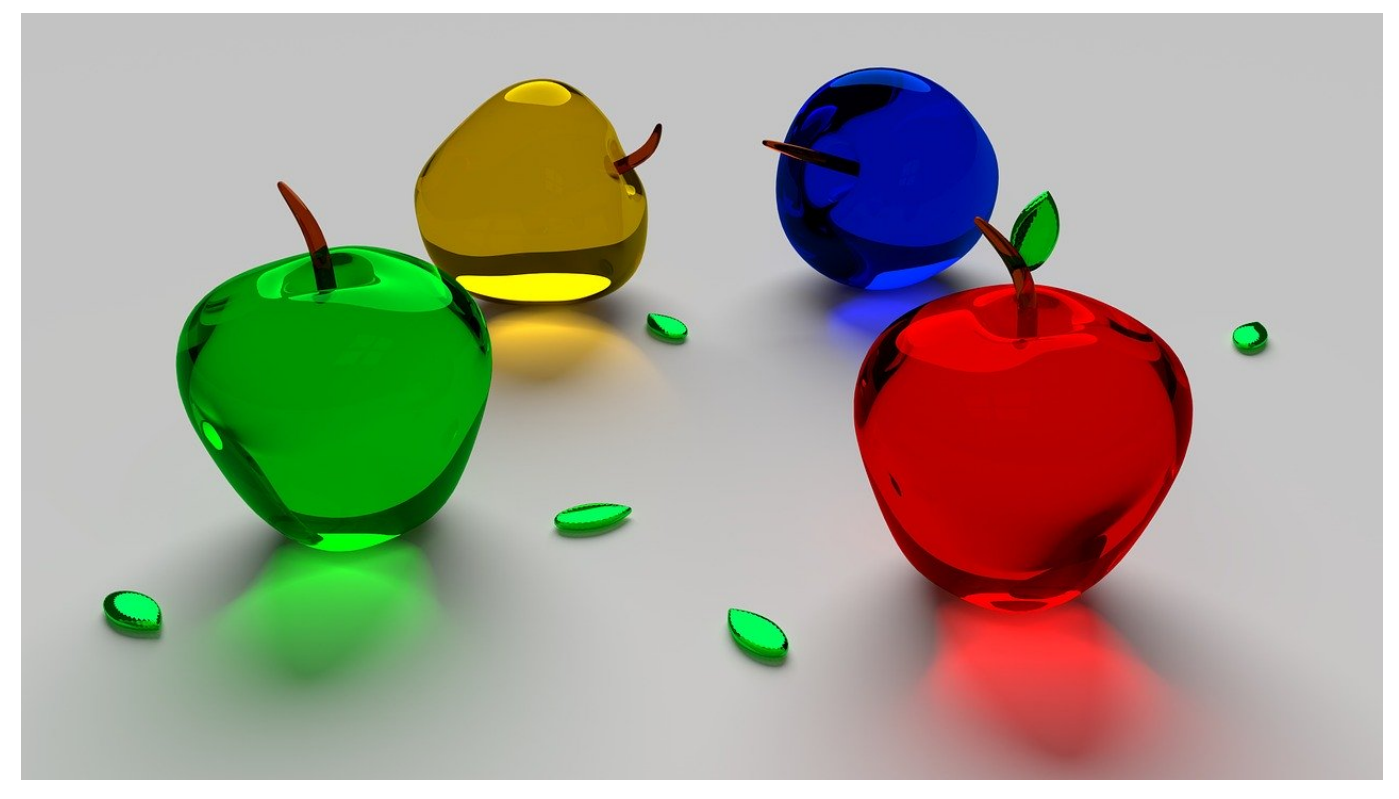

Text ist nicht so langweilig, wie er erscheint. Wenn Sie in Word arbeiten, dann können Sie durch die farbliche Markierung von Text dessen Aussage verstärken. Allerdings sind die Farben, die zur Verfügung stehen, nur wenige. Meist sind das nicht die, die Sie gerade brauchen. Wir zeigen Ihnen, wie Sie das schnell anpassen können.

Word verwendet die so genannten Designfarben, eine Auswahl von Farben für bestimmte Objekte. Diese Farben sind auch bei der Textauswahl unter **Start** > **Textfarbe** direkt oben zu sehen.

### **JÖRGE** IEB

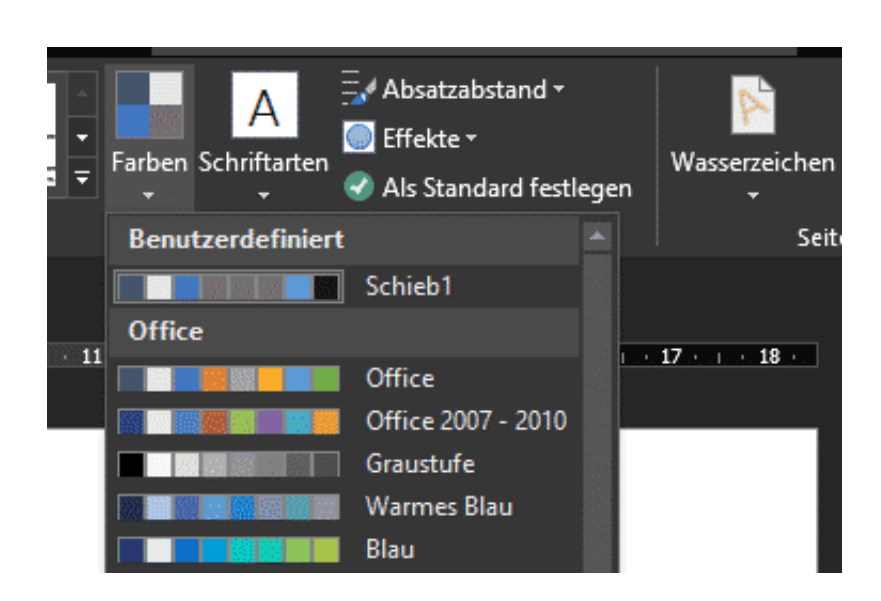

Manchmal haben Sie Lieblingsfarben, manchmal eine Vorgabe einer Corporate Identity. In beiden Fällen müssen die zu verwendenden Farben sehr genau definiert werden. Um Ihre spezifischen Wunschfarben festzulegen, klicken Sie auf **Entwurf** > **Farben**. Für jede der Designfarben klicken Sie auf das Farbfeld, dann können Sie durch einen Klicke auf **Weitere Farben** aus dem kompletten Farbspektrum wählen oder das **Farbmodell** (im Standard RGB) und die entsprechenden Werte eingeben.

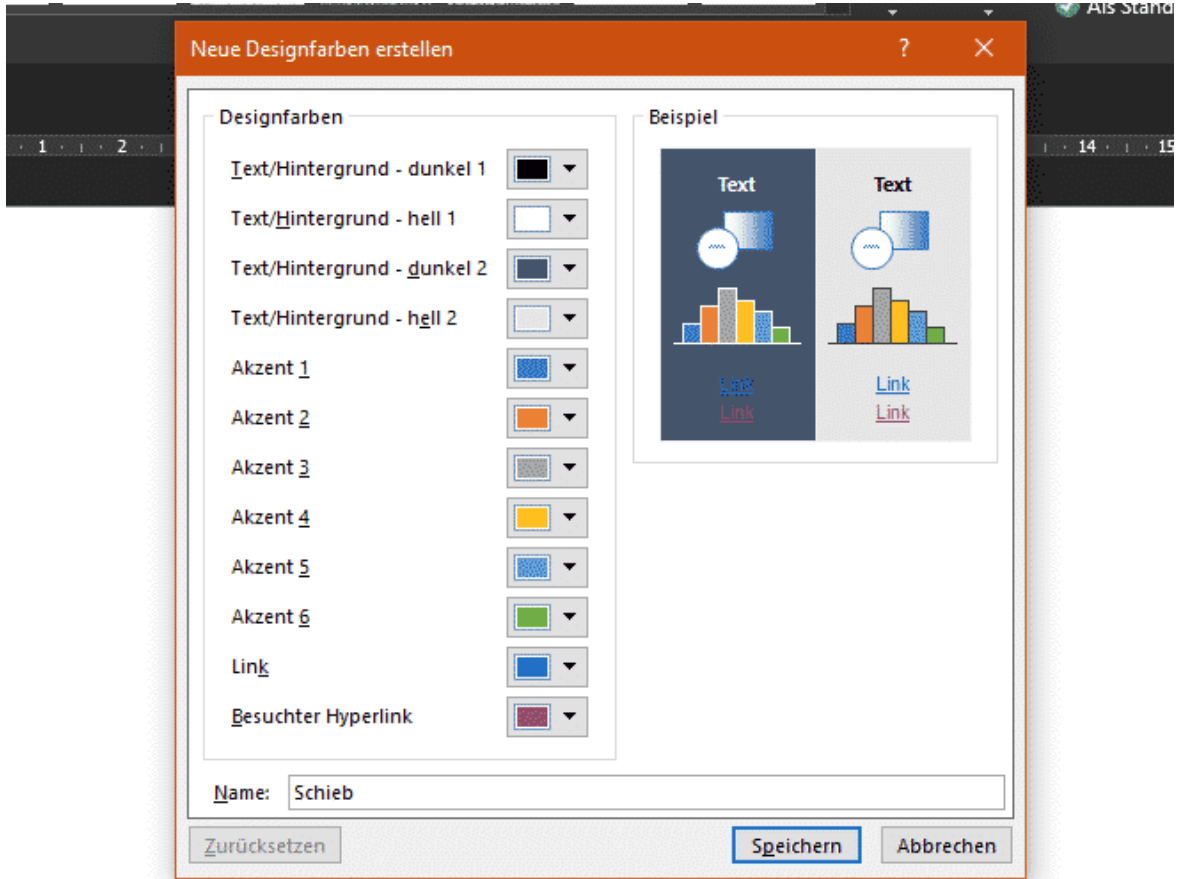

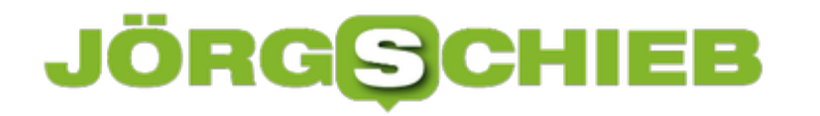

Geben sie unter **Name** dann den Namen Ihrer Designfarben-Palette ein. Unter diesem Namen können Sie diese dann auch später bei der Textfarbe anwählen und verwenden.

Übrigens können Sie eine solche Palette auch löschen: Klicken Sie dazu mit der rechten Maustaste auf den Eintrag und wählen Sie dann **Löschen**.

**schieb.de** News von Jörg Schieb. https://www.schieb.de

## **Wenn E-Mails keine Formatierungen mehr annehmen**

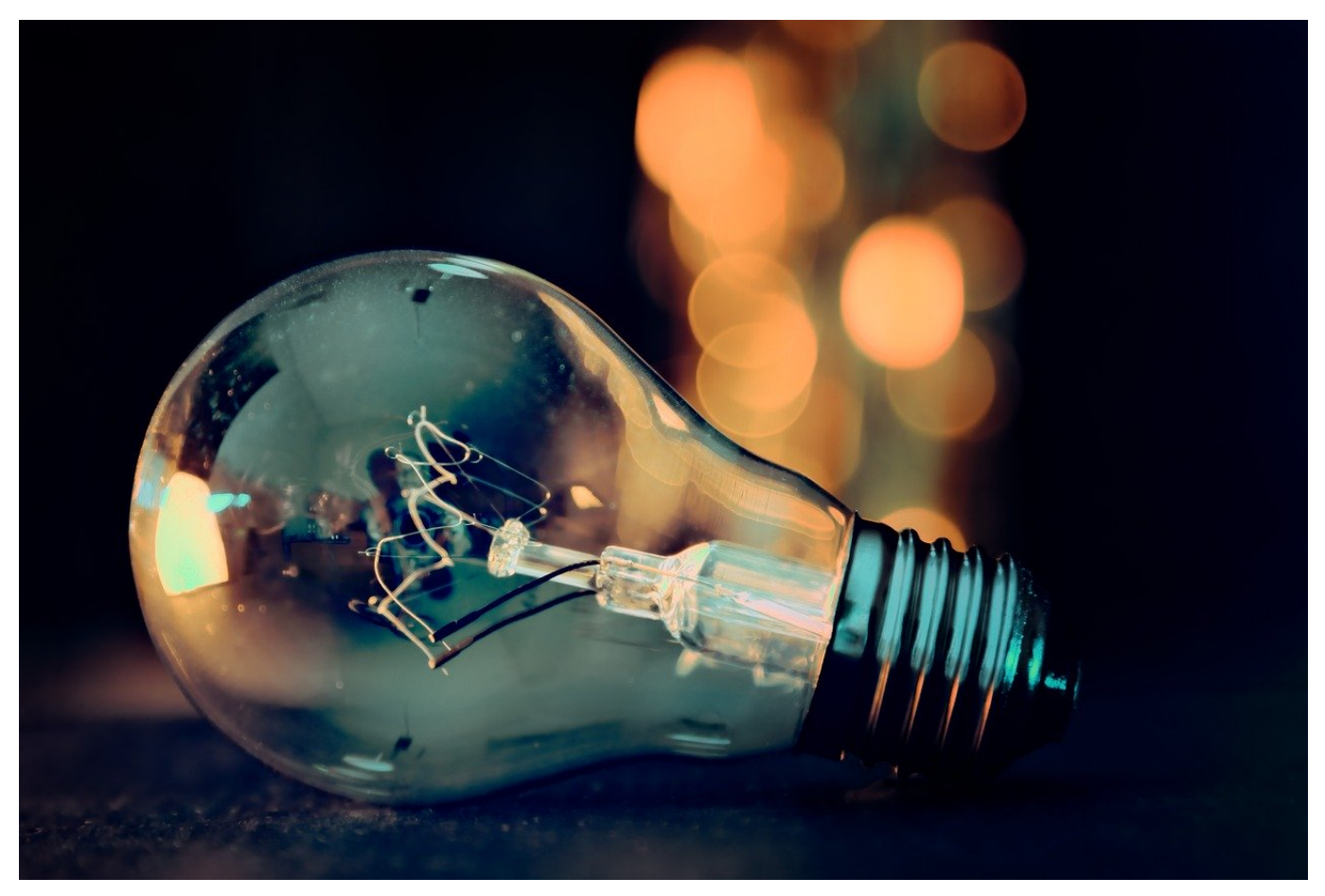

Wenn sie eine E-Mail schreiben, dann ist darin oft mehr als nur der reine Text. Bilder, Medien,Textattribute, all das können Sie zur besseren Lesbarkeit Ihrer Inhalte verwenden. Dumm nur, wenn diese Möglichkeiten plötzlich nicht zur Verfügung stehen, weil deren Schaltflächen ausgegraut sind. Die Ursache und die Lösung zeigen wir Ihnen hier.

Die Ursache dafür ist eine Einstellung in Outlook, die die E-Mail auf "Nur Text" festlegt. Bei einer neuen E-Mail ist das direkt umstellbar, wie Sie hier lesen können. Nicht ganz so einfach allerdings wird es, wenn Sie eine E-Mail beantworten, die schon als reiner Text bei Ihnen angekommen ist. Die Mailantwort wird dann im Detailfenster rechts in Outlook eingebettet. In dem Fall haben Sie dann die Formatierungsoption nicht.

Klicken Sie dann über der E-Mail auf **Abdocken**. Damit wird die E-Mail in ein eigenes Fenster verschoben.

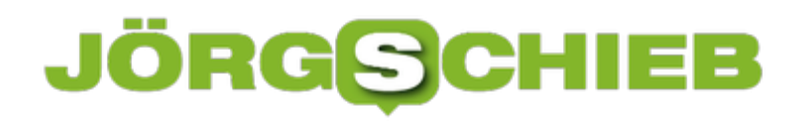

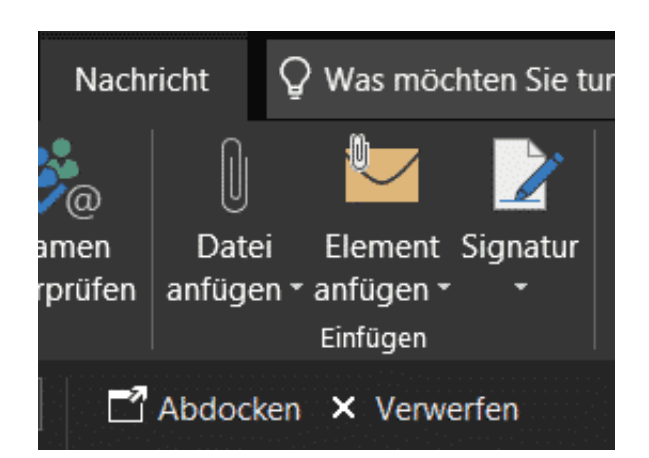

Darin können Sie dann wieder auf **Text formatieren** > **HTML** klicken. Die E-Mail wird in HTM umformatiert und kann ab diesem Zeitpunkt wieder mit Textattributen und anderen Elementen angereichert werden.

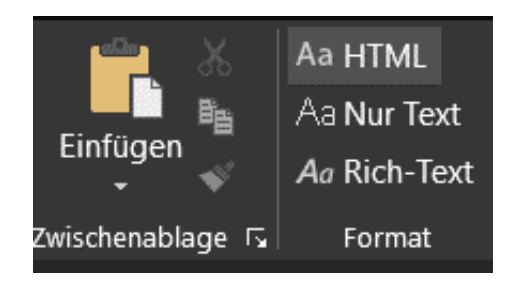

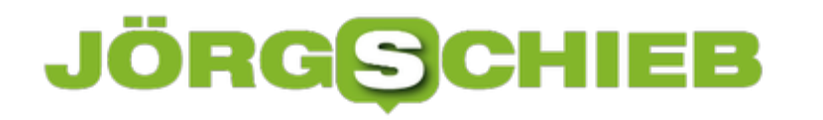

**schieb.de** News von Jörg Schieb. https://www.schieb.de

## **Coalition for App-Fairness: Mehr Freiheiten in den App-Stores gefordert**

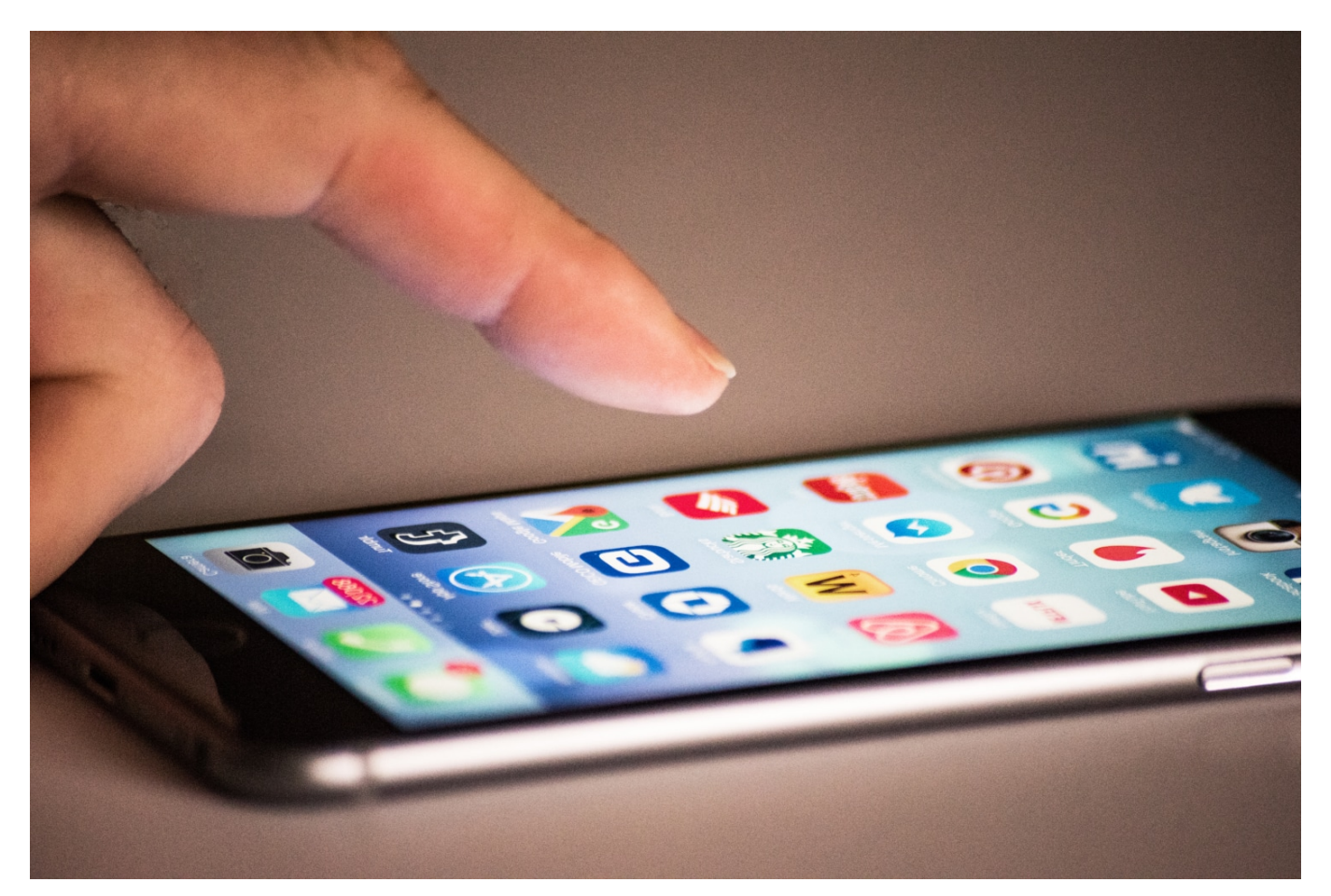

**Google und vor allem Apple "regieren" über ihre App-Stores - und damit auch über die Smartphones der Nutzer. Denn welche Apps in den App-Store zugelassen werden bestimmen die beiden Großen. Außerdem werden erhebliche Provisionen fällig: Vor allem Apple steht in der Kritik, rund 30% Provision auf so ziemlich alles abzuverlangen.** 

Wenn wir unsere **Smartphones** in die Hand nehmen und irgendwas damit anstellen wollen, installieren wir meistens eine passende App. Im App-Store wird sich schon was finden... Aber welche Apps in den App-Stores auftauchen, was sie können müssen und dürfen, das bestimmen Apple und Google. Und: Google und Apple klassieren immer mit, wenn Geld fließt. Wenn eine App gekauft wird. Wenn in der App etwas gekauft wird. Dagegen wehren sich nun einige App-Entwickler.

### **Mein Smartphone gehört mir?**

Wenn ich ein Smartphone kaufe, gehört es doch mir – und ich kann damit

machen, was ich will. Wieso sagen Kritiker, das sei nicht so?

Ganz einfach: Weil Apple und Google entscheiden, welche Apps im App-Store erscheinen und welche nicht. Sie legen die Regeln fest, nehmen die Apps ab – und haben ganz eigene Regeln dabei. So ist es zum Beispiel nicht erlaubt, bestimmten Diensten Konkurrenz zu machen. Freiheit sieht anders aus. Das hat für die User auch sein Gutes, weil die Apps auf mögliche Betrugsmaschen und Viren untersucht werden. Aber das ist eben nicht optional, sondern Pflicht.

Bei Google Android immerhin haben die Nutzer die Möglichkeit, Apps – auf eigenes Risiko! – auch aus anderen Quellen zu laden. Bei Apple gibt es das nicht. Hier können Apps ausschließlich aus dem App-Store kommen. Bedeutet: Wenn Apple eine App nicht zulässt, gibt es sie nicht. Dagegen regt sich nun Widerstand: Die "Coalition for App-Fairness" will, dass die Plattformen offener werden – und vor allem, dass sie weniger kassieren.

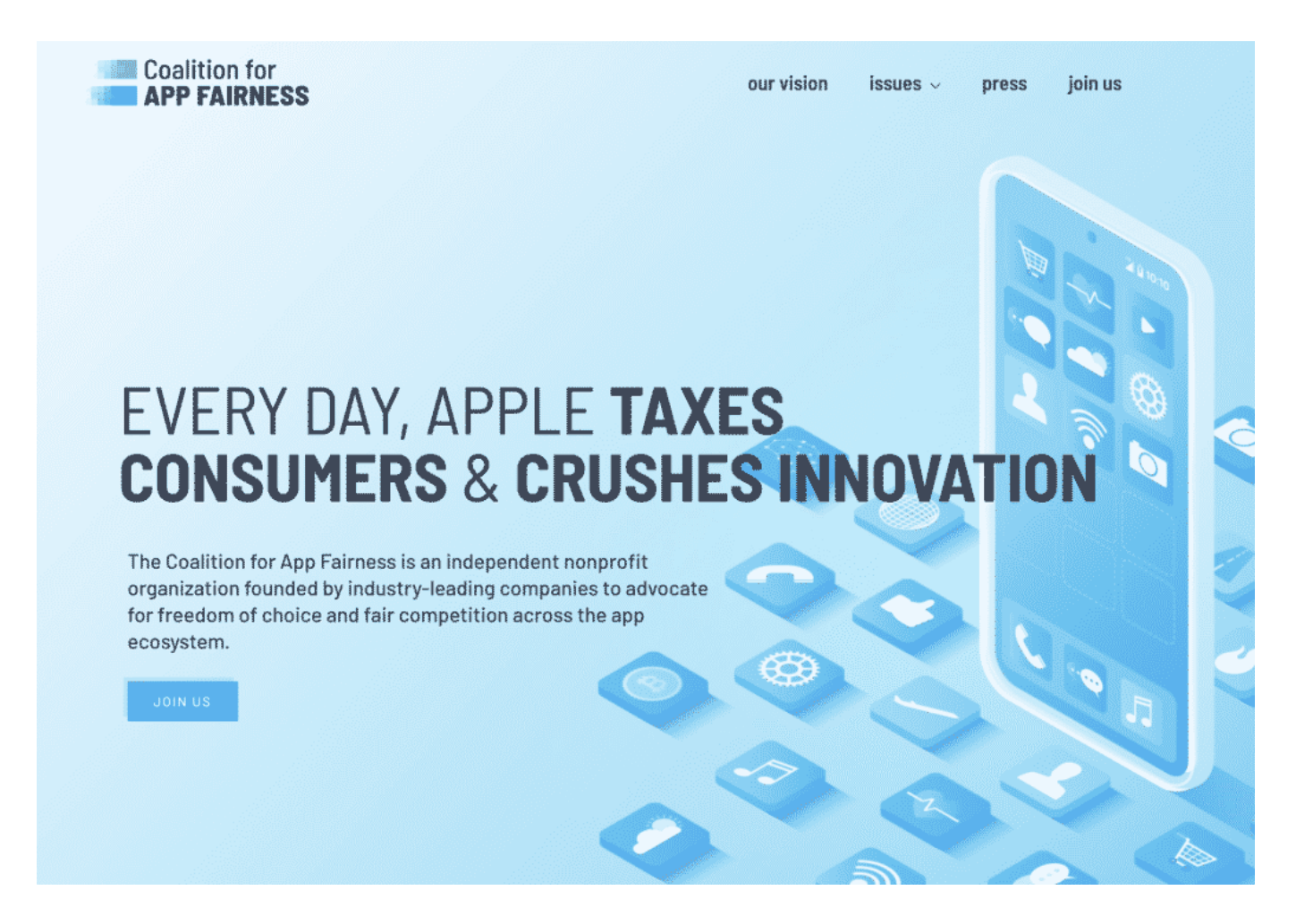

### **Coaliton for App-Fairness**

Die Koalition hat sich gerade erst gegründet. Da sind so erfolgreiche Unternehmen wie Spiele-Entwickler Fortnite, Tinder oder Spotify dabei. Sie sind doch im App-Store. Was stört sie?

Epic Games ist der Entwickler des weltweit populären Spiels Fortnite. Und Spotify kennt wohl jeder: Einer der größten Streamingdienste der Welt. Sie sind beide erfolgreich, keine Frage. Aber sie leiden beide darunter, dass Google und vor allem Apple jeden Zahlvorgang über den App-Store abwickelt und dafür eine Provision von bis zu 30% kassiert. Die Koalition nennt das "Besteuerung" – und Missbrauch der Marktmacht.

Die App-Entwickler dürfen in ihren Apps keine alternative Zahlmöglichkeit anbieten, etwa Zahlen per Paypal etc., wo sie deutlich geringere Provisionen zahlen müssten. Besonders problematisch ist das zum Beispiel bei Spotify: Denn hier ist Apple nicht nur Betreiber des App-Stores, sondern mit Apple Music auch Konkurrent. Spotify muss also 30% an die Konkurrenz abführen. Viele App-Entwickler sagen, die Margen würden nahezu den kompletten Gewinn auffressen.

### **Wie reagiert Apple denn auf die Vorwürfe?**

Apple argumentiert, die App-Entwickler würden von dem fertigen Ökosystem profitieren. Sie müssten nichts bezahlen, um im App-Store aufzutauchen. Der Betrieb des App-Stores wäre mit erheblichem Aufwand und Kosten verbunden. Zweifellos. Aber Experten haben ausgerechnet, dass Apple im vergangenen Jahr rund 15 Milliarden Dollar mit dem App-Store umgesetzt hat. Es ist nicht mal ein Bruchteil davon nötig, um die Kosten zu tragen.

Der App-Store ist ein gutes Geschäft für Apple. Immerhin verzichtet Apple für drei Monate darauf, dass Veranstalter von digitalen Events 30% Provision an Apple zahlen müssen. Denn durch Corona sind viele Konzerte oder auch Fitness-Veranstaltungen auf Online umgestellt worden; Apple hat auch hier 30% Provision genommen.

### **Was können wir Verbraucher machen?**

Verbraucher haben kaum eine Chance, etwas zu unternehmen – vor allem nicht in der Apple-Welt, da der App-Store hier zumindest bei iPhone und iPad vorgeschrieben sind. Die Coalition for App-Fairness hat einen Forderungskatalog von 10 Punkten aufgestellt, der nachvollziehbar scheint. Hier werden offene

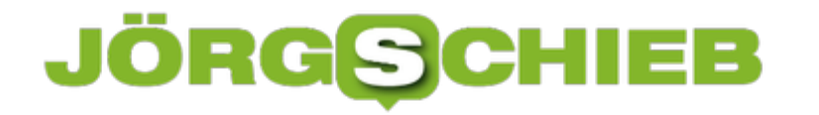

Zugänge gefordert, deutlich geringere Provisionen und einiges mehr. Durch die Aufmerksamkeit, die diese Initiative im Augenblick auf sich zieht, ist es denkbar, dass sich auch die Wettbewerbsbehörden einklinken – und das wäre auch richtig so. Denn es liegt ohne Frage eine marktbeherrschende Stellung vor, die geregelt werden muss.

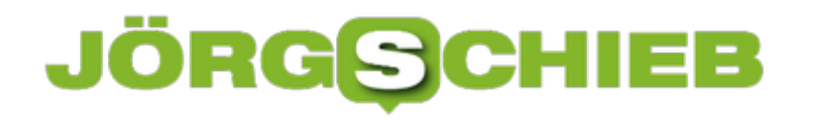

**schieb.de** News von Jörg Schieb. https://www.schieb.de

## **Wenn Wikipedia wie Facebook und Google wäre**

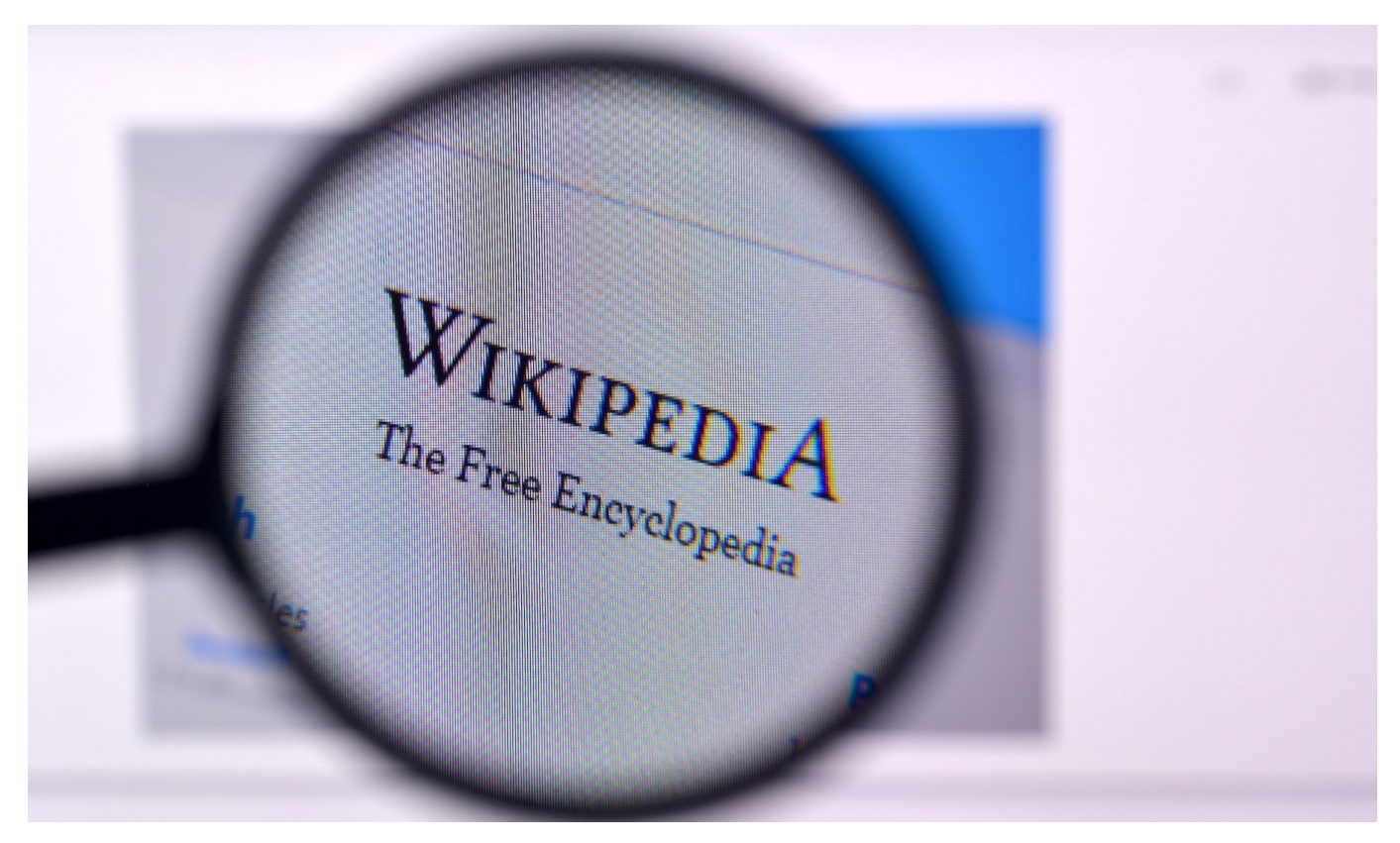

**Wir haben uns daran gewöhnt, dass Google, Facebook, Instagram und Co. und vor allem solche Inhalte präsentieren, die uns (vermutlich) gefallen. Dafür sorgen die Algorithmen der Netzwerke, die wollen, dass die Nutzer möglichst lange bei ihnen bleiben - weil das ein Maximum an Werbeumsatz verspricht. Objektive Inhalte, die sich nicht an persönlichen Interessen orientieren, sind selten geworden.**

Der Autor Jaron Lanier hat kürzlich in einem Interview einen wichtigen Punkt angesprochen: Wikipedia ist einer der wenigen großen und bekannten Dienste im Netz, die nach wie vor kein kommerzielles Interesse verfolgen und Inhalte völlig unvoreingenommen präsentieren. Die Online-Enzyklopädie orientiert sich nicht an Bedürfnissen, Gewohnheiten oder Vorwissen seiner Besucher - und ist vor allem und schon mal gar nicht an kommerziellen Interessen ausgerichtet.

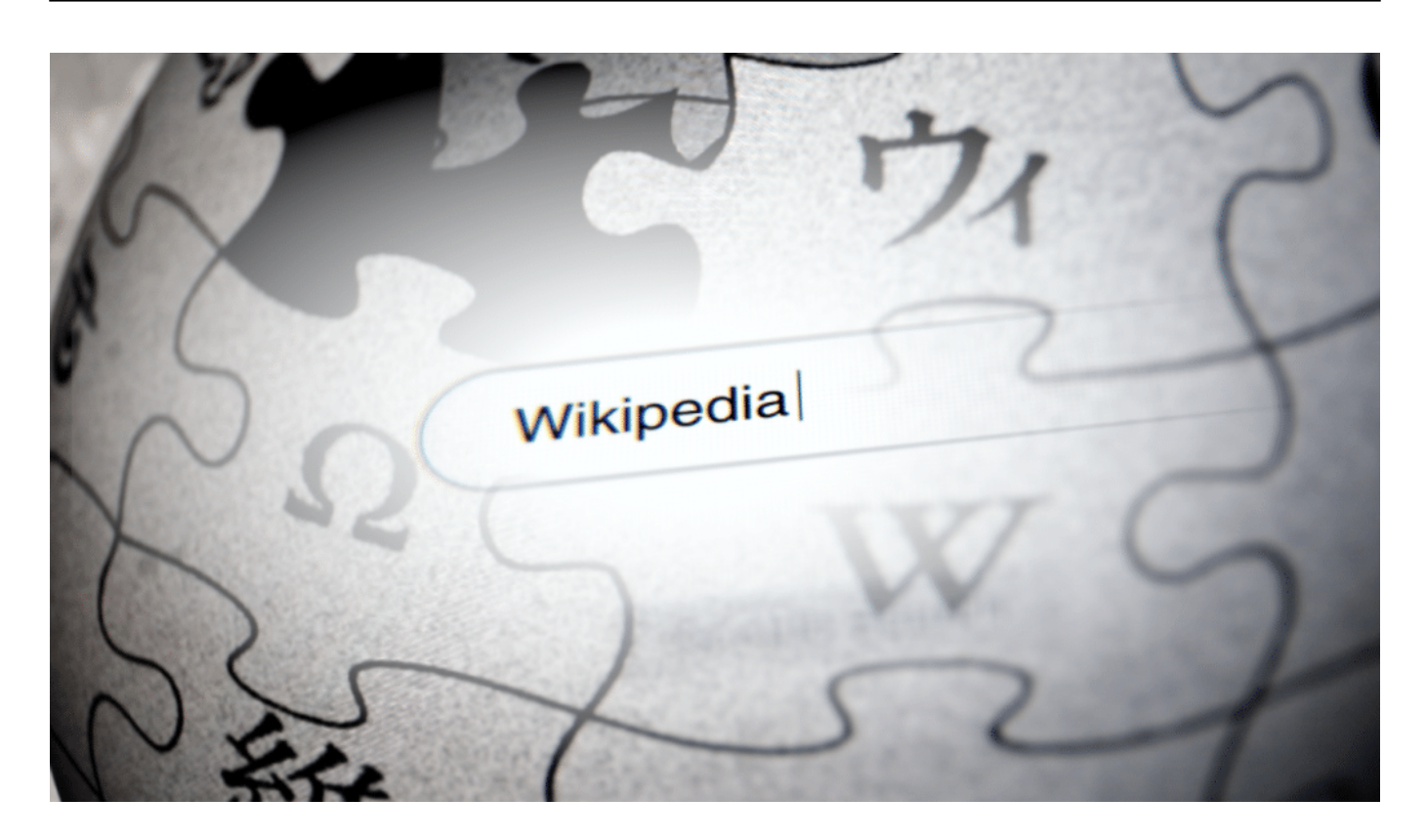

### **Wikipedia: Bastion der Unabhängigkeit**

Wer bei Wikipedia etwas nachschlägt, bekommt dasselbe präsentiert wie jeder andere. Wikipedia ist eben ein Nachschlagewerk. Hier wird nichts verfälscht, verändert, manipuliert. Die "Sozialen Netzwerke" hingegen sind laut Lanier in erster Linie "Maschinen, die unsere Wahrnehmung und unser Verhalten manipulieren".

Man muss es wirklich so deutlich sagen: Dass ein großer Onlinedienst nicht versucht uns zu manipulieren, ist heutzutage nicht mehr selbstverständlich. Nehmen wir Google. Der Suchdienst präsentiert jedem andere Ergebnisse. Schon beim Eintippen erscheinen erste Hilfen und Anregungen, was gemeint sein könnte. Die sogenannte "Autovervollständigen"-Funktion versucht zu erraten, was der Nutzer eintippen möchte - und orientiert sich dabei an diversen Sachverhalten.

Die eigene Persönlichkeit spielt eine Rolle, die Such-Historie, die Uhrzeit, der aktuelle Standort - das fließt alles ein in die Vorhersage, was jemand eintippen könnte. Google macht entsprechende Vorschläge - und die sehen bei mir anders aus als bei jedem anderen.

Aber auch die präsentierten Suchtreffer sind von vielen Faktoren abhängig, vor

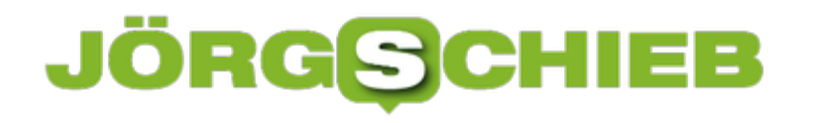

allem vom eigenen Such- und Surfverhalten. Googles Algorithmen versuchen, das Passende zu finden.

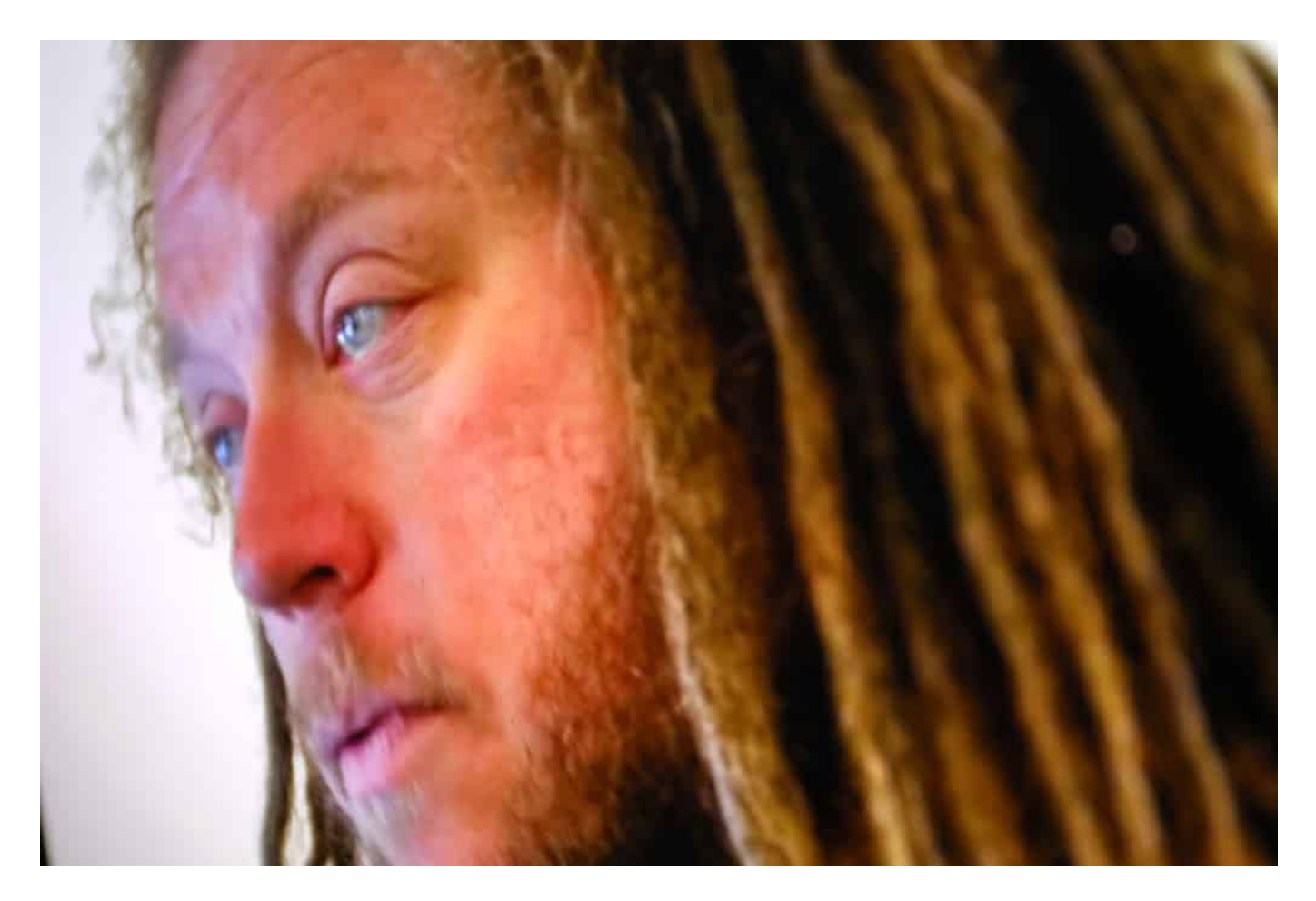

### **Wikipedia: Bastion der Unabhängigkeit**

Würde Wikipedia genauso vorgehen, bekäme ein Physik-Student bei der Eingabe von "Erde" etwas anderes zu sehen als ein Verschwörungstheoretiker, der fest davon ausgeht, die Erde wäre eine Scheibe. Der Physiker sieht Erkenntnisse aus der Naturwissenschaft, der Anhänger der "Die-Erde-ist-eine-Scheibe"-Annahme ganz andere Texte. Denn - hey: Wozu gibt es Algorithmen, die uns alle Inhalte so präsentieren, dass sie uns schmecken und gefallen?

Bei Facebook ist das bekanntlich so. Hier erscheint in der Timeline nicht das, was wirklich relevant oder gar wahr ist, sondern das, was entweder gut bezahlt ist (Sponsored Content) - oder was am meisten Erfolg verspricht.

Die KI bei Facebook unternimmt alles, um den Geschmack der User zu "bedienen". Nicht, damit er oder sie zufrieden ist, sondern damit er oder sie möglichst lange im Netzwerk bleibt. Denn das verspricht vor allem eins: mehr

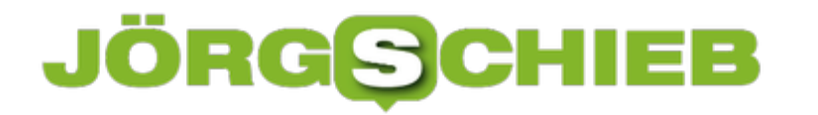

Umsatz. Und nur darum geht's.

Verzerrt ein solches Verhalten die Realität? Selbstverständlich!

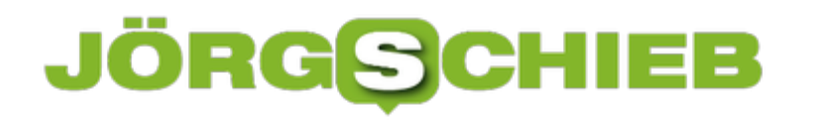

**schieb.de** News von Jörg Schieb. https://www.schieb.de

## **10 Jahre Instagram: Der ungebremste Aufstieg eines Selfie-Netzwerks**

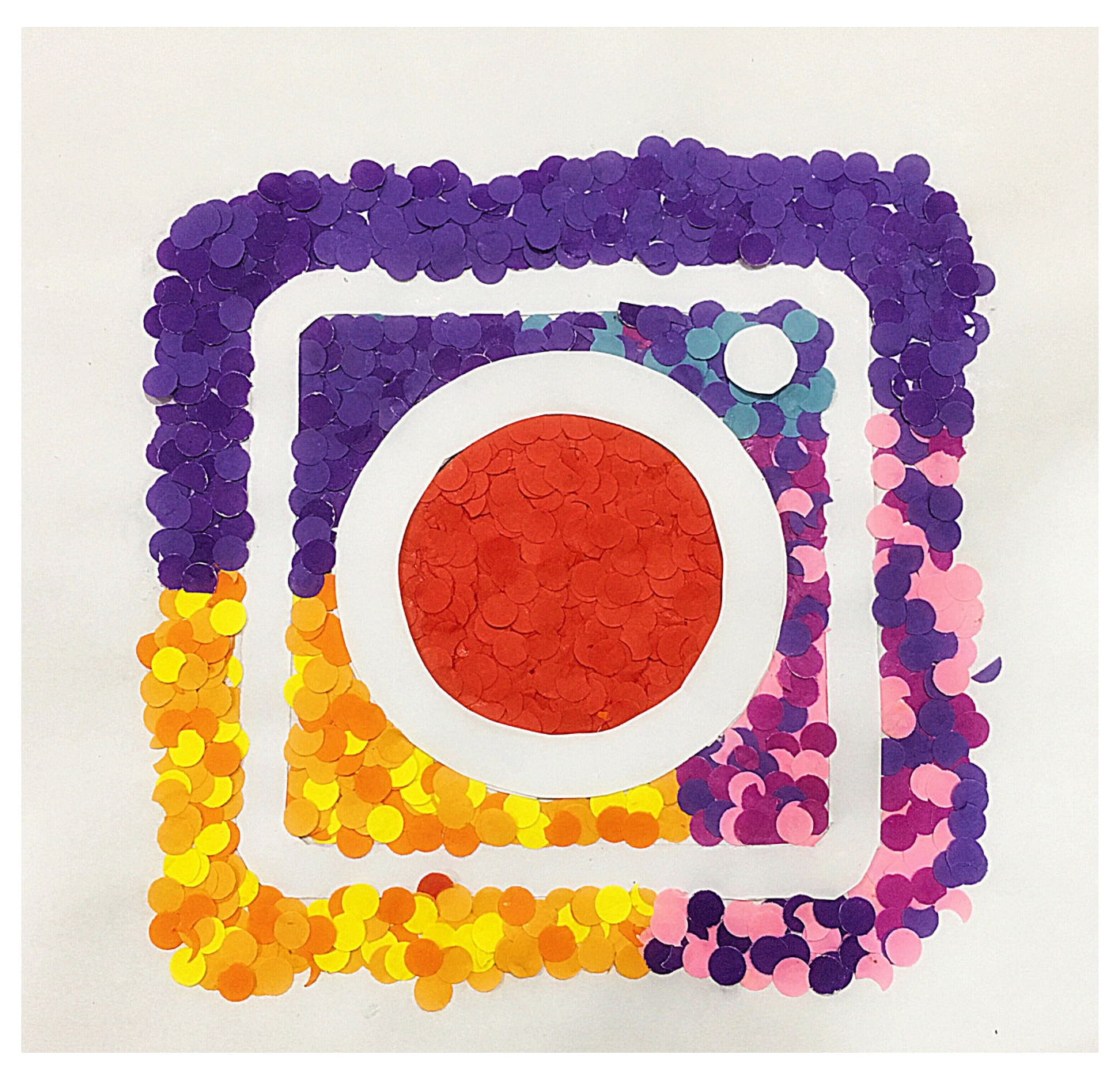

**Seit nunmehr zehn Jahren können wir auf Instagram Fotos posten - und uns die Fotos und Stories von Freunden anschauen. Mehr als eine Milliarde User hat das Netzwerk mittlerweile und gehört damit zu den populärsten Plattformen. Zur Freude von Mark Zuckerberg, der rund eine Milliarde Dollar für das Netzwerk ausgebenen hat. Mittlerweile ist Instagram eine bunte Werbeplattform, die viele Fans hat - aber auch Schattenseiten.**

Das war nicht so geplant: Als Kevin Systrom und Mike Krieger vor zehn Jahren mit einem neuen Angebot namens "Instagram" an den Start gegangen sind, hatten die beiden Gründer ein charmantes Netzwerk zum Austausch von Fotos im Sinn. Eine Möglichkeit, mit Freunden bequem Fotos austauschen zu können. Auf dem ersten Foto zu sehen: Der Hund von Kevin Systrom, daneben der Fuß seiner Frau.

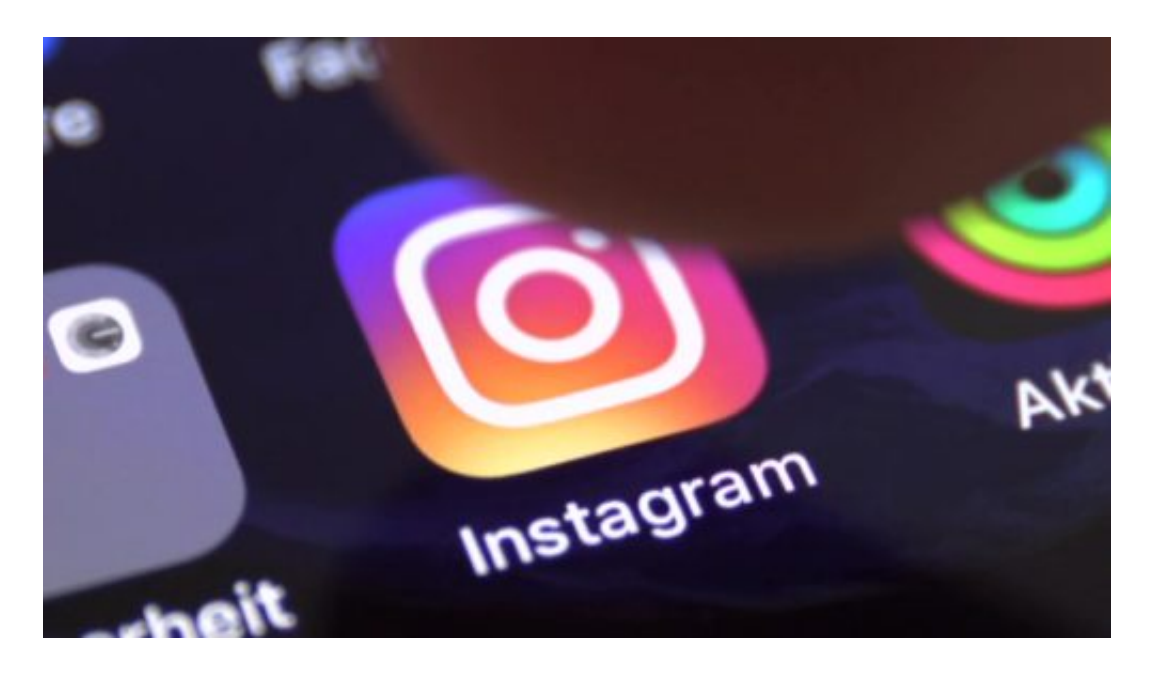

### **Erfolgreich: Eine Milliarde treue Nutzer**

Das Konzept ist aufgegangen: Die Menschen lieben Instagram - weil sie hier ihre Selfies posten können.

Mark Zuckerberg hat das Potenzial schnell erkannt: Schon zwei Jahre nach dem Start hat Facebook das noch blutjunge und unschuldige Instagram für eine Milliarde Dollar gekauft. Ein Unternehmen mit nur zwölf Mitarbeitern und ohne Umsatz.

Heute ist Instagram ein populäres Soziales Netzwerk – mit Facebook und Youtube auf Augenhöhe. Über eine Milliarde User weltweit. 22 Millionen in Deutschland. 500 Millionen Menschen verwenden täglich (!) Instagram Stories: Kurze Geschichten aus Fotos und Videos, die nach 24h wieder verschwinden und weil niemand etwas verpassen will deshalb besonders beliebt.

**schieb.de** News von Jörg Schieb. https://www.schieb.de

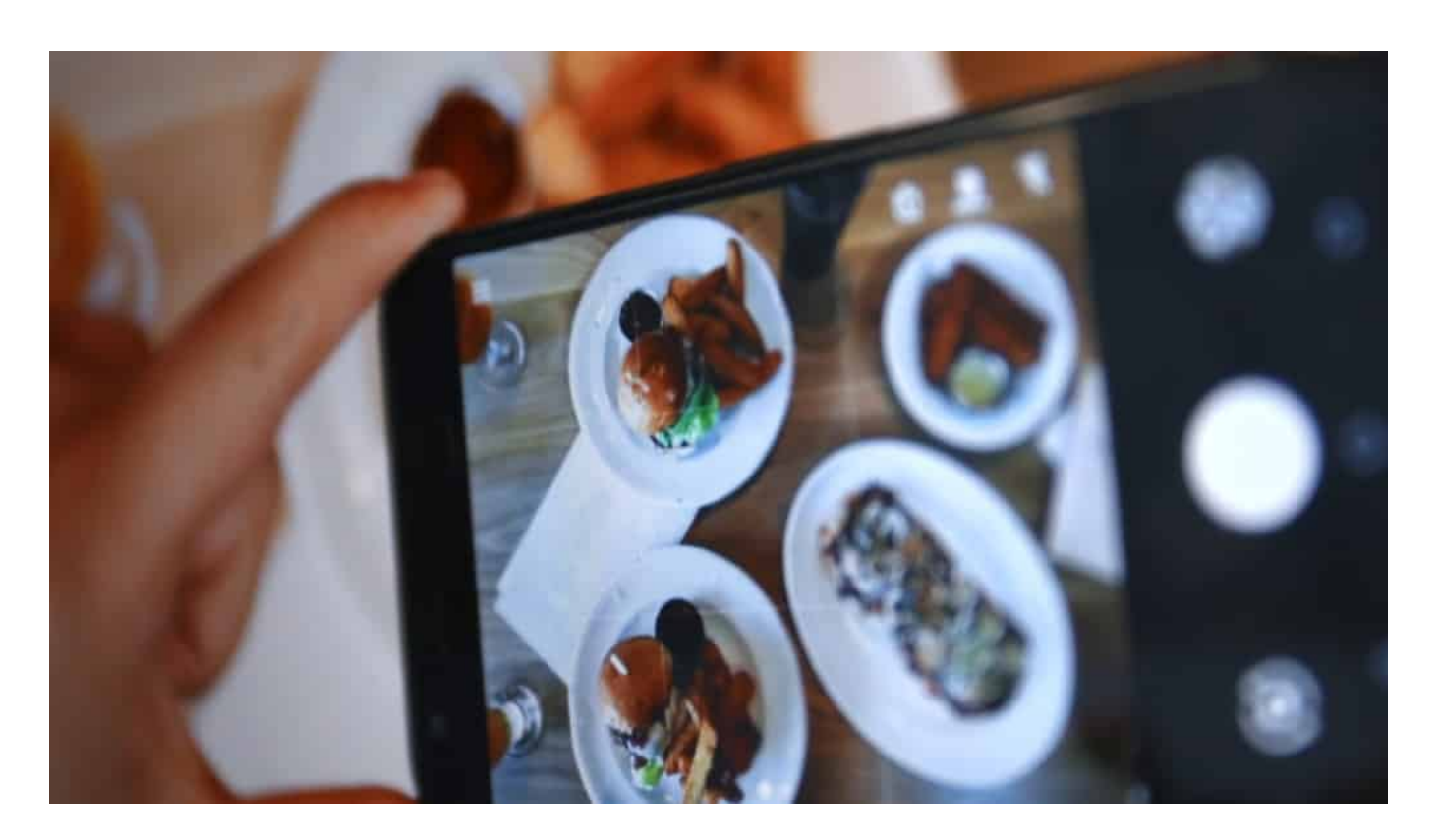

### **Bilder regieren - nicht Hass und Hetze**

Instagram gelingt es, weniger anfällig für Hass, Hetze und politische Manipulationen zu sein als Facebook und Twitter. Was vor allem daran liegen dürfte, dass auf Instagram Bilder regieren – und zwar diskutiert werden kann, aber wenig diskutiert wird. Die Kommentarfunktion wird deutlich weniger intensiv genutzt als auf Facebook und Twitter.

Dafür gibt es auf Instagram Influencerinnen – und auch Influencer –, die Instagram als Dauerwerbesendung verstehen. Sie präsentieren Klamotten, Schuhe und Kosmetika und lassen sich dafür bezahlen. Einige Influencerinnen schrecken nicht mal davor zurück, ihre Kinder vor die Kamera zu zerren – für Geld. Eine völlig neue Dimension von Werbung und Schleichwerbung.

Mittlerweile geistern auf Instagram sogar komplett virtuelle Figuren herum, die als Influencerinnen und Influencer ernst genommen werden.

Das ist insbesondere deshalb erschreckend, weil gerade junge Menschen sich häufig vor allem auf Instagram informieren.

### **Schöne Scheinwelt mit Zukunft**

Generell verwaschen die Grenzen von Schein und Sein. Denn auf Instagram zeigen sich User vor allem gerne, wenn es ihnen gut geht. Im Urlaub. Beim Feiern. Beim Essen. Mit Freunden. Beim Spaßhaben. Was bei manchen Menschen durchaus zu Druck, Frust und Depressionen führen kann. Wenn man den Fehler macht, Instagram für das echte Leben zu halten.

Instagram ist es gelungen, sich als Plattform zu etablieren. Neue Trends hat Instagram schnell übernommen, etwa die "Stories" von Snap(chat) oder die "Reels" von TikTok (15-sekündige Kurzvideos). Ich habe keinen Zweifel, dass Instagram das auch in den nächsten Jahren gelingen wird.

Mark Zuckerberg jedenfalls ist mit Instagram sicher sehr zufrieden, denn hier funktioniert Werbung extrem gut – vor allem für Konsumgüter. So haben sich das zwar die beiden Gründer nicht gedacht. Aber Mark Zuckerberg ganz sicher.

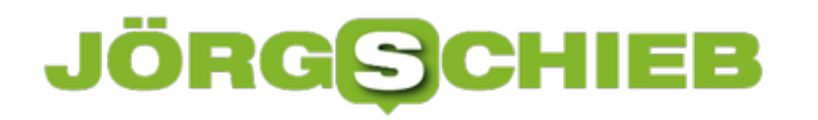

**schieb.de** News von Jörg Schieb. https://www.schieb.de

### **SPAM-Mails optimieren: Junk und Clutter**

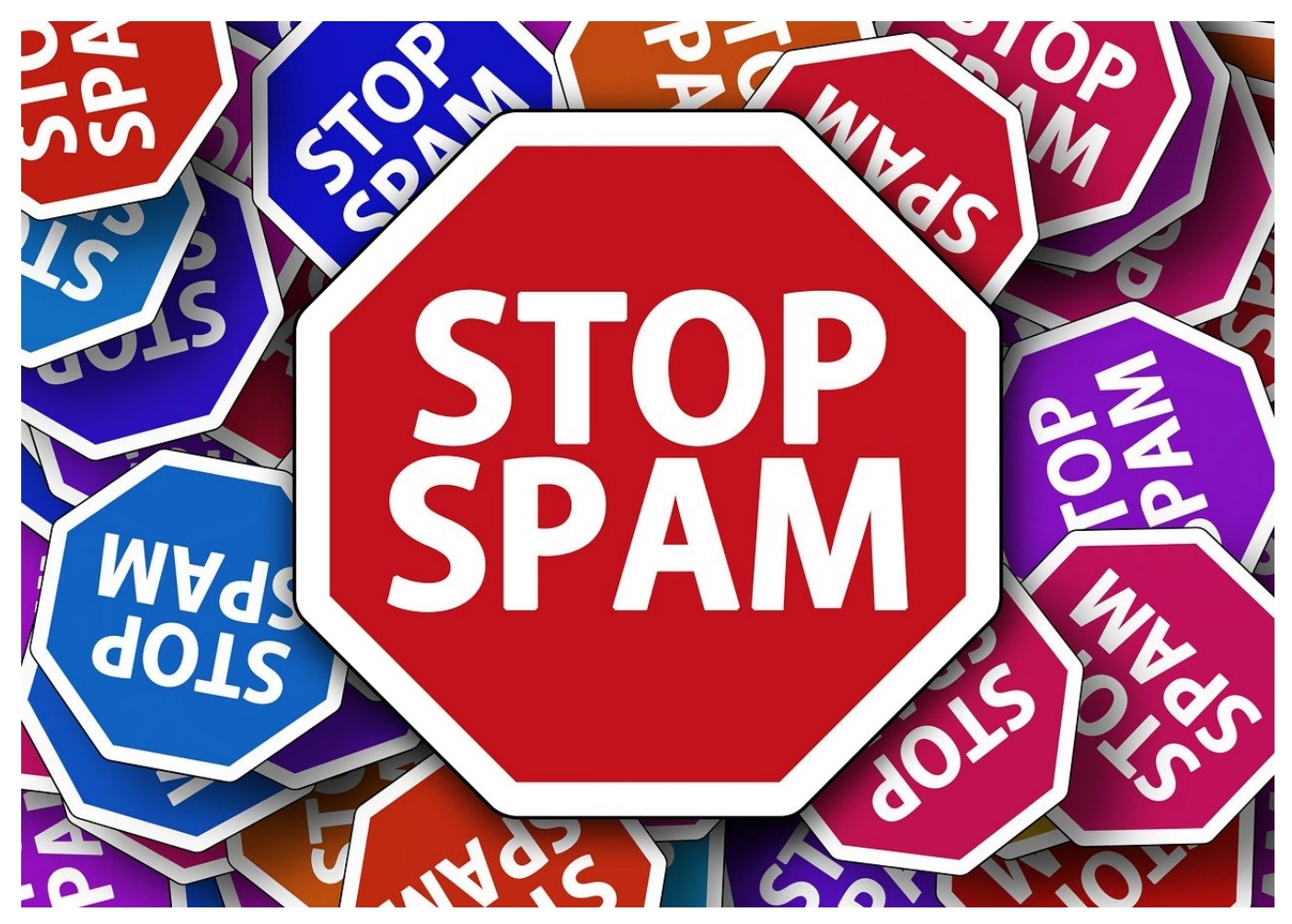

SPAM-E-Mails sind ein Produktivitätskiller: Je mehr davon eingehen, desto mehr Aufwand müssen Sie betreiben, um die Spreu vom Weizen zu trennen. Oft werden "echte" E-Mails als SPAM klassifiziert und müssen befreit werden. Genauso rutschen E-Mails durch die Regeln durch und landen doch im Posteingang, obwohl sie SPAM sind. Wir zeigen Ihnen, wie Sie darauf Einfluß nehmen können!

Die Namen der SPAM-Ordner unterscheiden sich zwischen unterschiedlichen Mail-Anbietern und E-Mail-Programmen. Outlook bietet eine zweischichtige Klassifizierung: Die **Junk-Emails** sind die wirklichen SPAM-E-Mails, **Clutter** sind die E-Mails, die Outlook anhand Ihres Nutzungsverhaltens als "für Sie nicht wichtig" klassifiziert. In Ihrem Outlook-Fenster finden Sie für beide Kategorien einen eigenen Ordner.

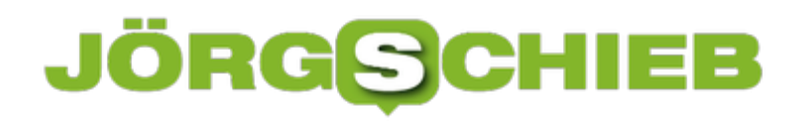

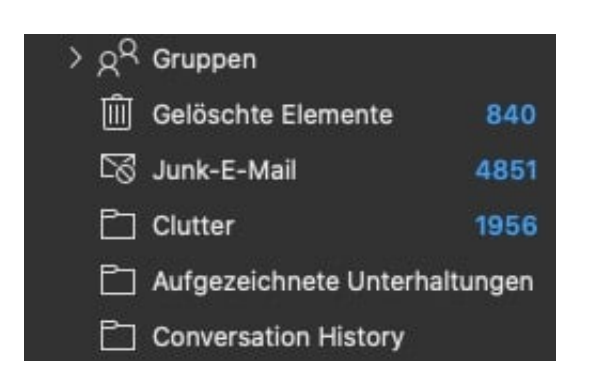

Bei Clutter können Sie eine E-Mail einfach wieder aus dem Ordner in den Posteingang schieben. Outlook lernt dazu und wird ähnliche Mails in der Zukunft nicht mehr in Clutter ablegen. Geben Sie Outlook ein wenig Zeit, manchmal braucht es mehrere Anläufe!

Bei Junk-E-Mails ist es einfacher: Ist eine E-Mail SPAM und landet im Posteingang, dann klicken Sie mit der rechten Maustaste darauf und Wählen Sie **Junk-E-Mail** > **Als Junk-E-Mail** markieren. Anders herum funktioniert es ebenso: Klicken Sie eine fälschlich als SPAM einsortierte E-Mail mit der rechten Maustaste an und **Junk-E-Mail** > **Junk-E-Mail-Markierung aufheben**. Auch hier lernt Outlook (wie auch diverse andere Mail-Programme) hinzu. Die Erkennung verbessert sich kontinuierlich.